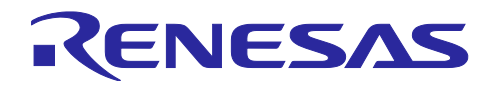

# Renesas Synergy™ SPI

R30AN0303JJ0100 Rev.1.00 2017.06.15

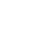

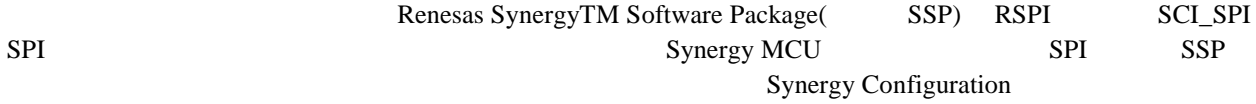

appendix

S124 S3A7 S5D9 S7G2

Synergy SK-S7G2 Starter Kit Board(v3.0)

e2studio (Version5.3.1.002) and SSP 1.2.0

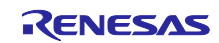

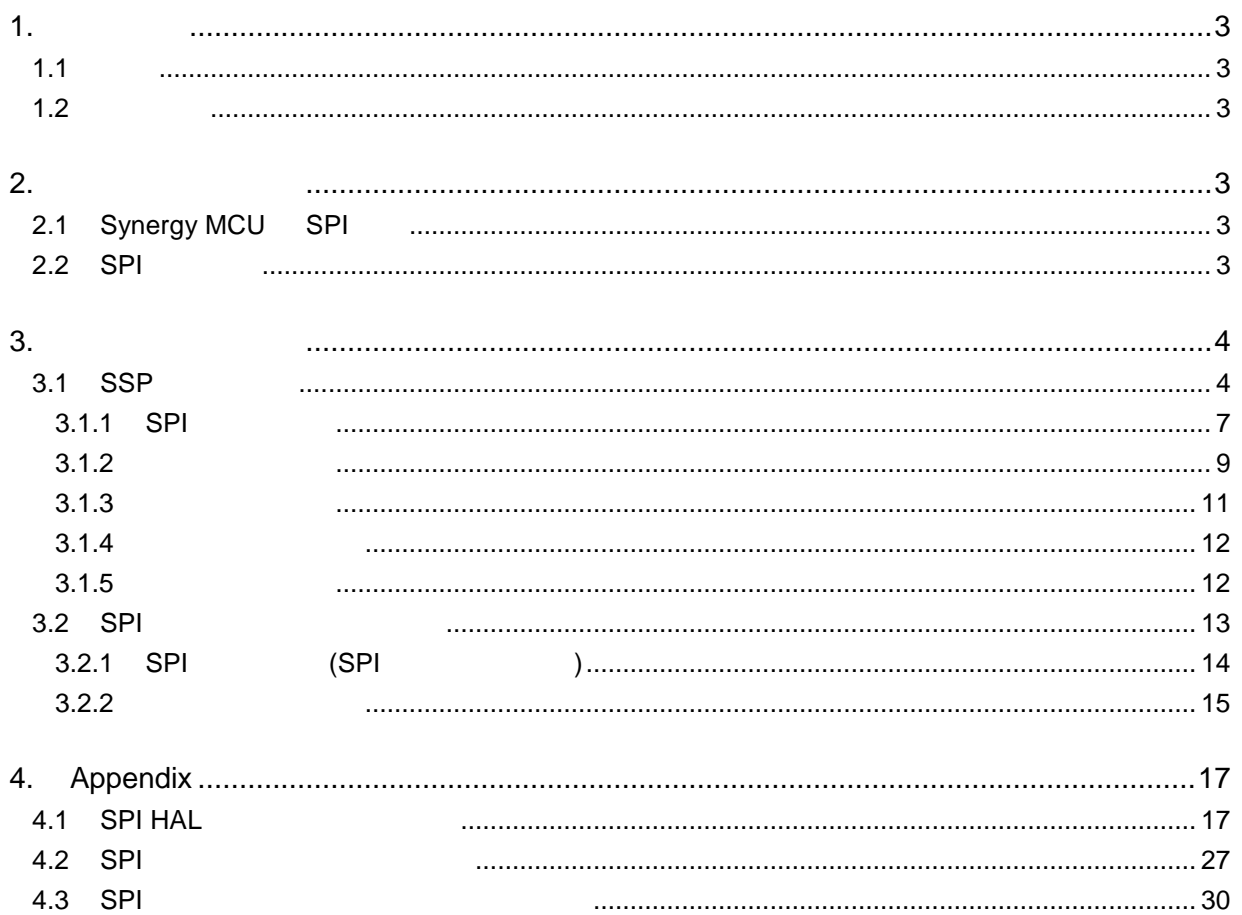

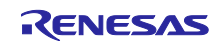

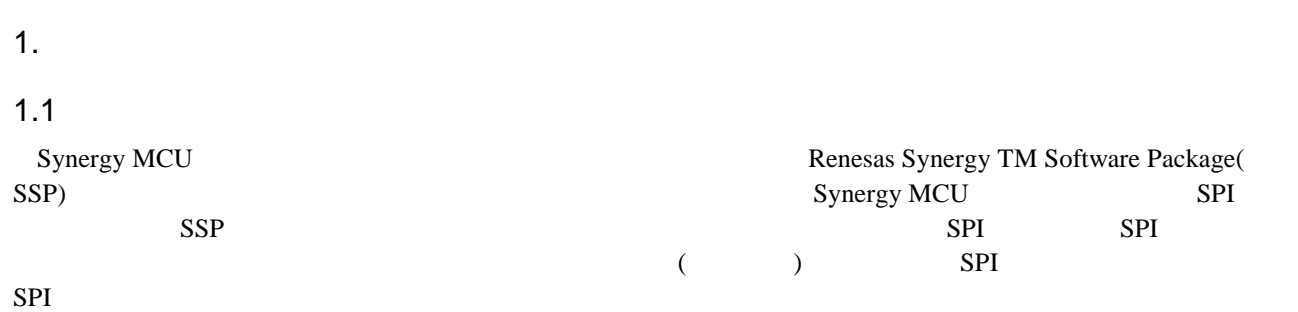

## $1.2$

- [1] S7G2 User's Manual: Microcontrollers (R01UM0001EU0120 Rev.1.20)
- [2] Renesas Synergy TM Software Package v1.2.0 User's Manual (R01US0171EU0100 Rev. 01.00)
- [3] Renesas Synergy <sup>TM</sup> Software Package(SSP) v1.2.0 Release Note (R11UT0004EU0110 Rev.1.10)

## 2.

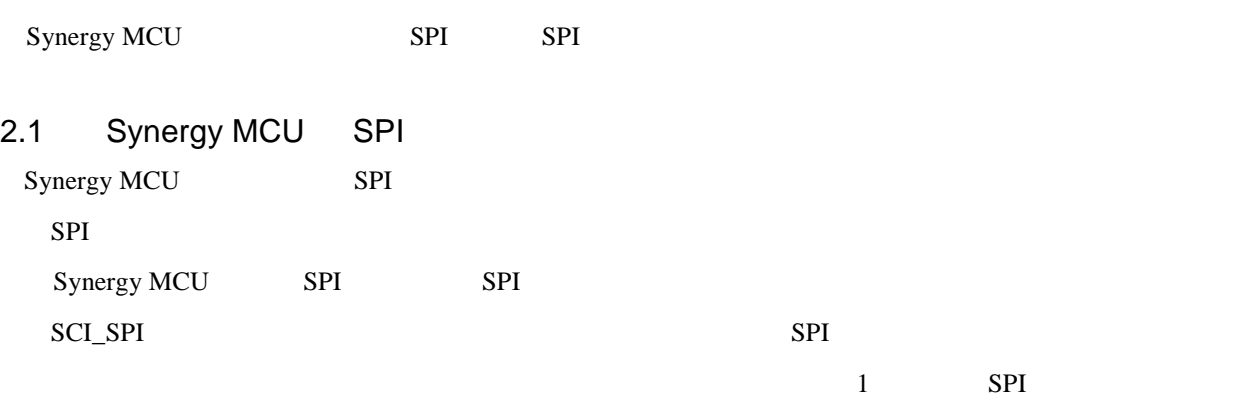

## 2.2 SPI

 $1$  SPI

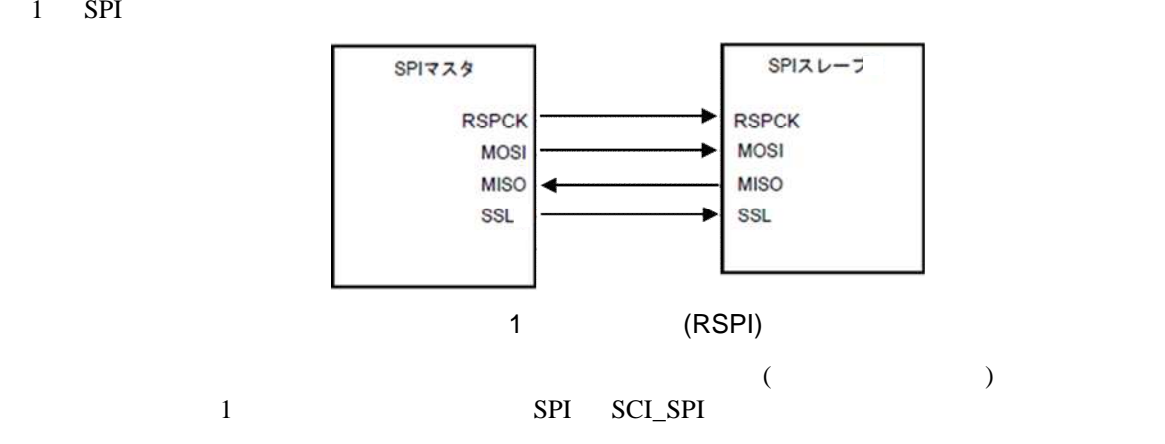

1  $\blacksquare$ 

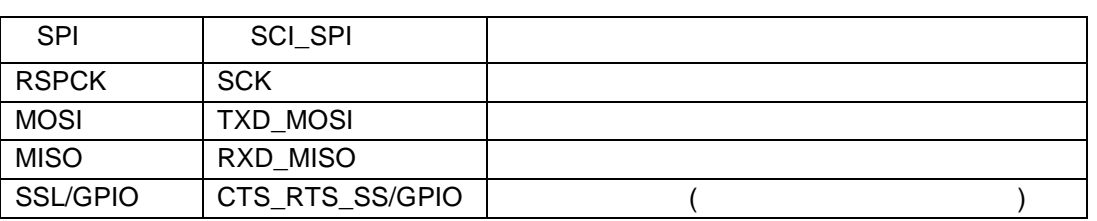

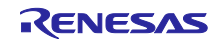

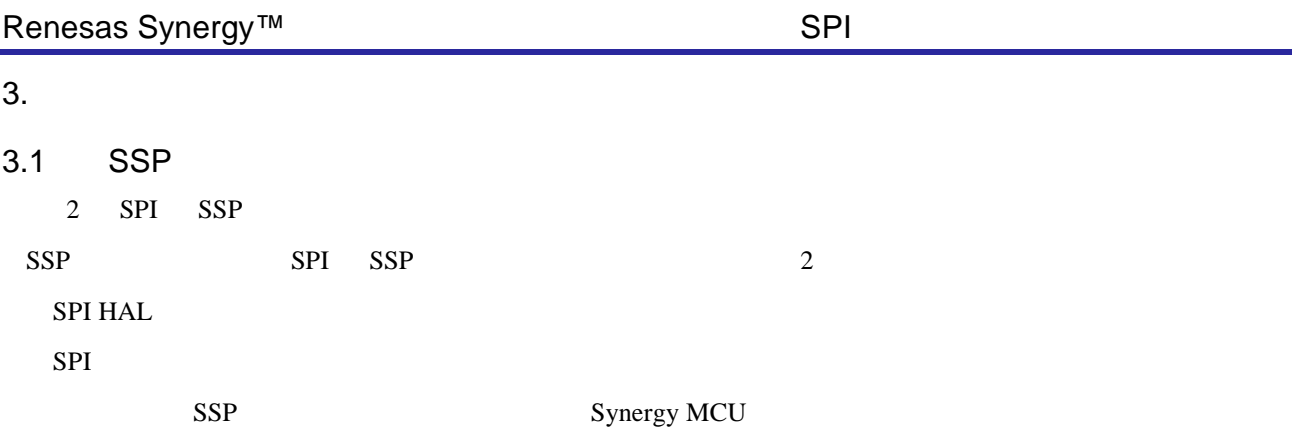

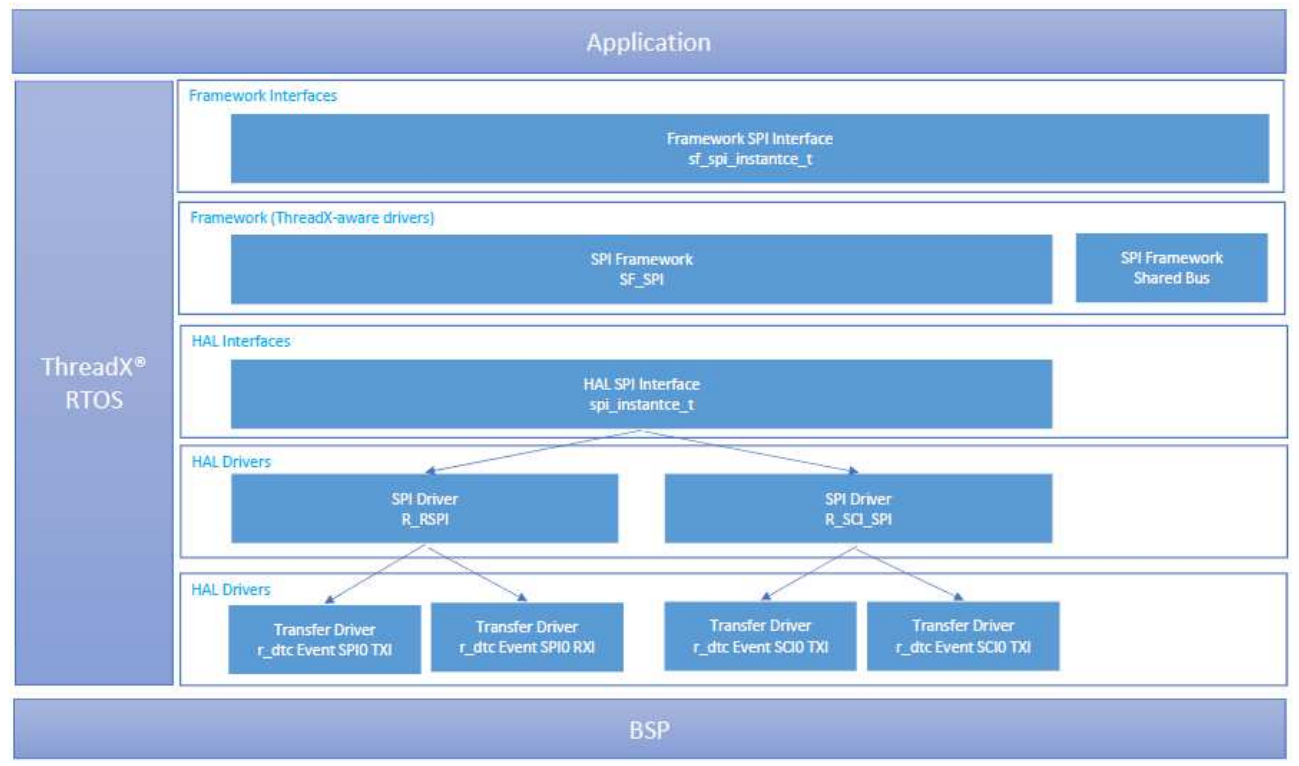

2 SPI SSP

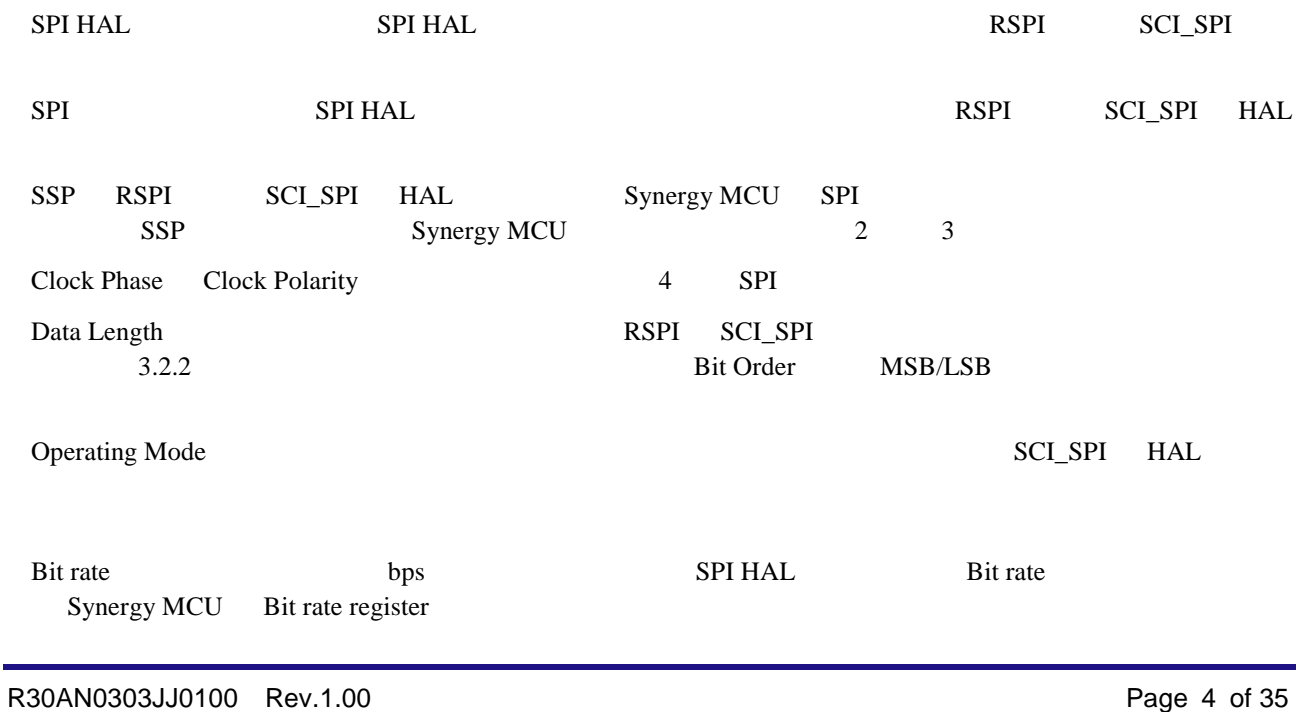

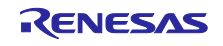

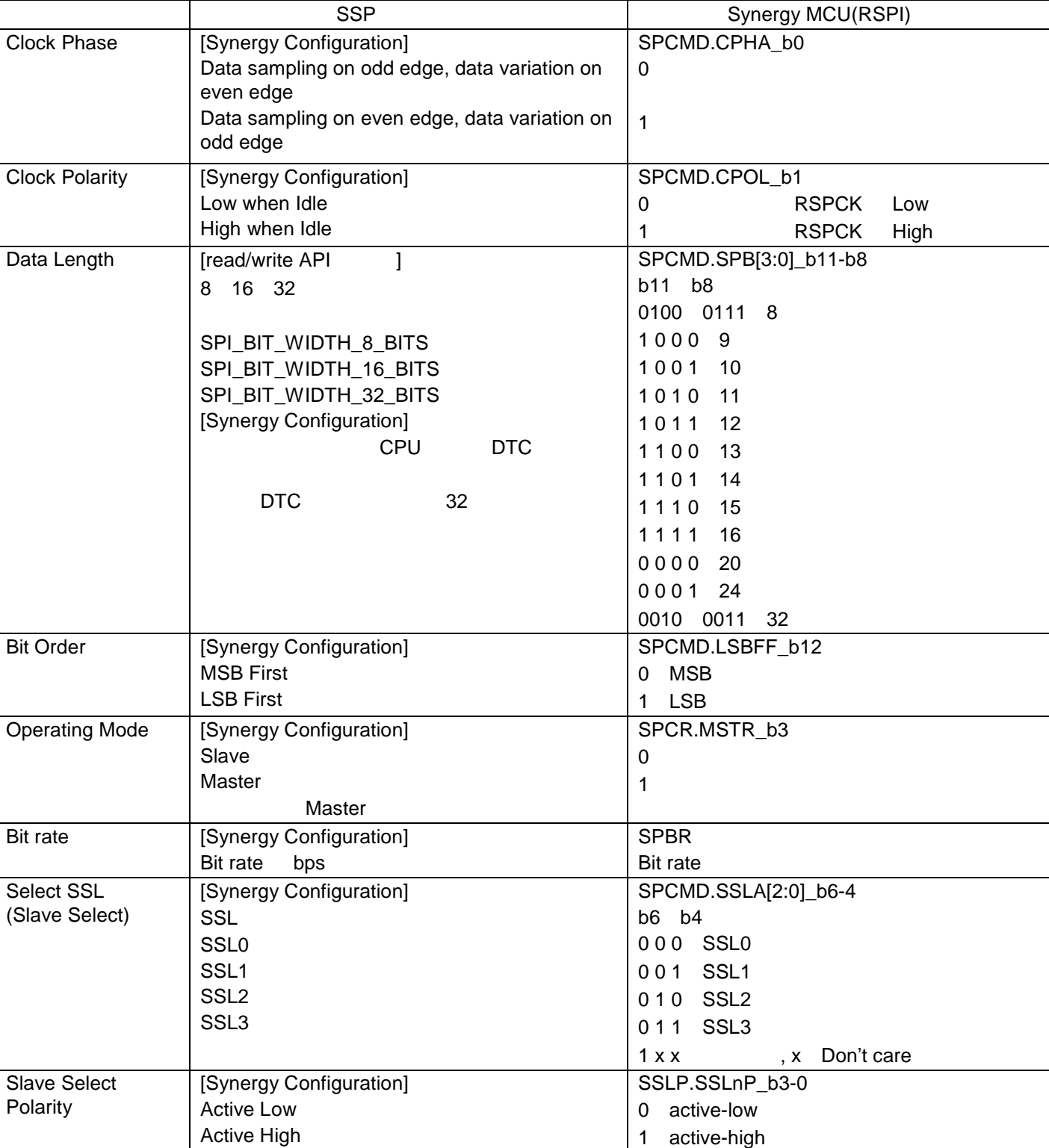

2 SSP Synergy MCU(RSPI)

SPI Control Register(SPCR)

SPI Command Register(SPCMD)

SPI Bit Rate Register(SPBR)

Bit rate [1]

SPI Slave Select Polarity Register(SSLP)

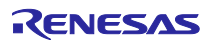

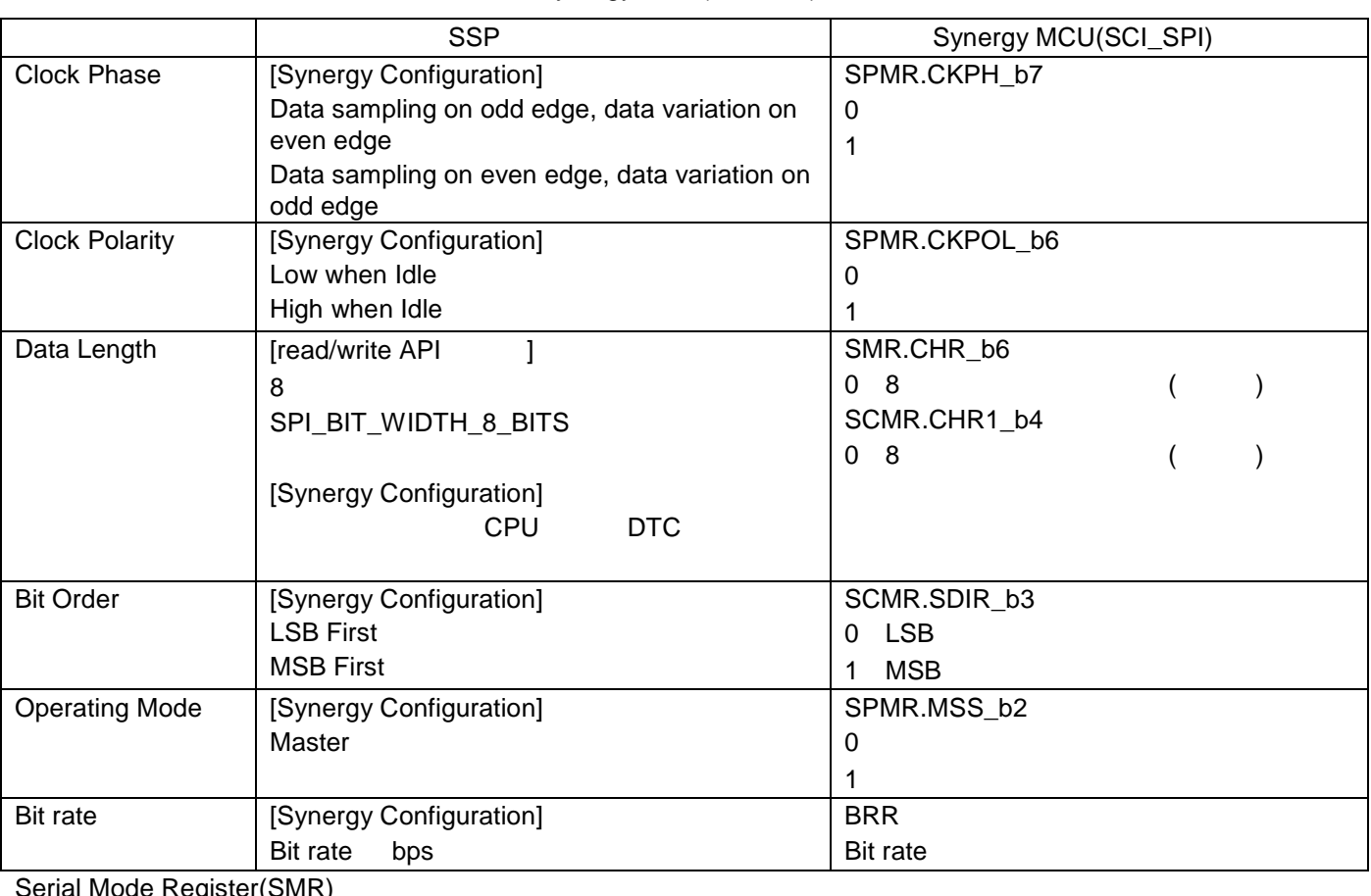

3 SSP Synergy MCU(SCI\_SPI)

Serial Mode Register(SMR) Smart Card Mode Register(SCMR) Bit Rate Register(BRR) SPI Mode Register(SPMR) Bit rate [1]

RSPI SCI\_SPI

4 RSPI SCI SPI

|                       | <b>RSPI</b>         | SCI_SPI |
|-----------------------|---------------------|---------|
| Data Length           | 16 32<br>8          | 8       |
|                       | DTC<br>32           |         |
| <b>Operating Mode</b> | Master              | Master  |
|                       | Slave (             |         |
| Select SSL            | SSL <sub>0</sub> -3 |         |
| <b>Slave Select</b>   |                     |         |
| Polarity              |                     |         |

 $($  )  $3.1.3$ 

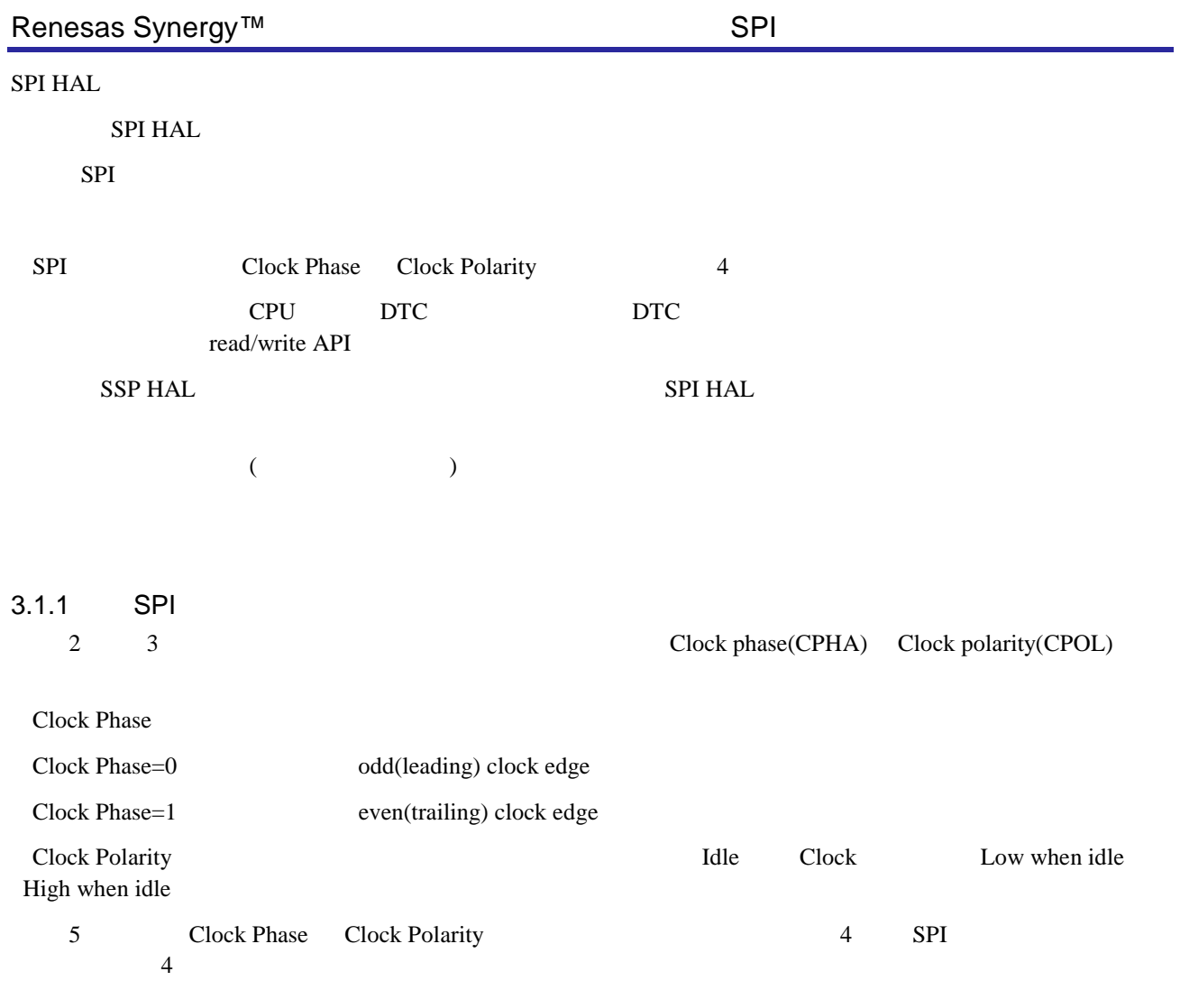

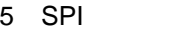

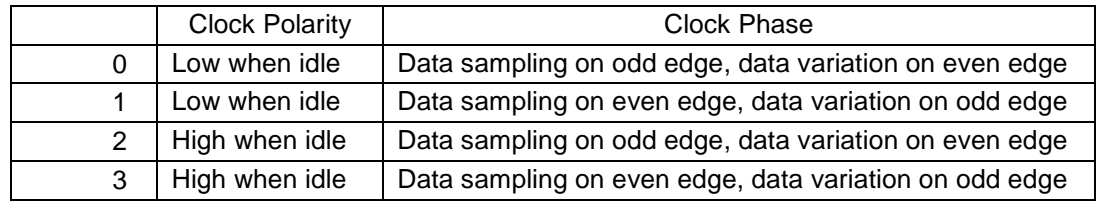

## $4 \qquad \text{SPI}$

```
#define SSL_PIN IOPORT_PORT_01_PIN_03
#define TX_SIZE 1
volatile bool g_spi_done = false;
ssp_err_t err;
uint8_t \text{ wdata8[2]} = \{0xA5, 0x5A\};uint8_t rdata8[2];
\texttt{err} = \texttt{g\_spi0.p\_api->open(g\_spi0.p\_ctrl, (spi_cfg_t *)g\_spi0.p_cfg)} ;
g_ioport_on_ioport.pinWrite(SSL_PIN, IOPORT_LEVEL_LOW); /* \hspace{2cm} */
err = g_spi0.p_api->writeRead(g_spi0.p_ctrl, &wdata8[0], &rdata8[0], TX_SIZE,
                                                         SPI_BIT_WIDTH_8_BITS);
while (g\_spi\_done == false) \{\ \} /* *g_ioport_on_ioport.pinWrite(SSL_PIN, IOPORT_LEVEL_HIGH); /* \qquad */
err = g_spi0.p_api->close(g_spi0.p_ctrl);
```
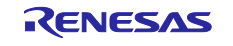

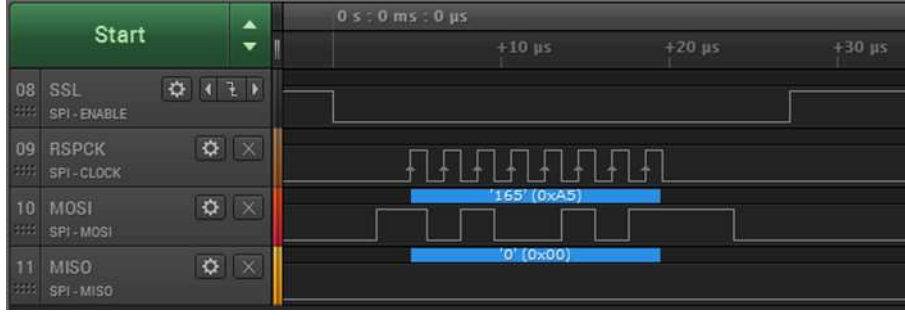

## 3-1 0

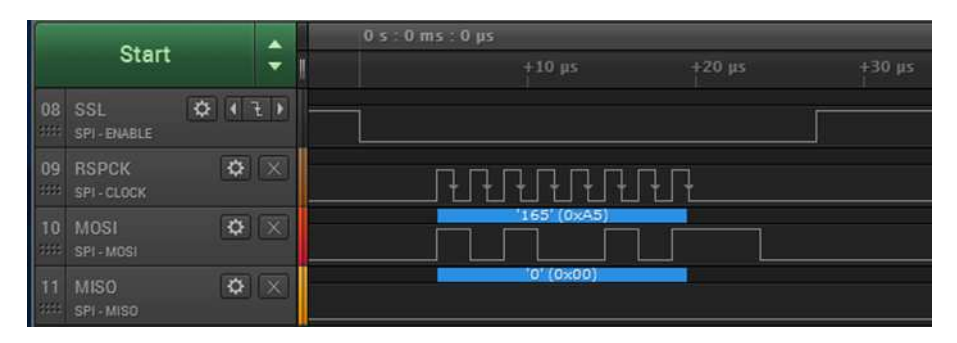

3-2 1

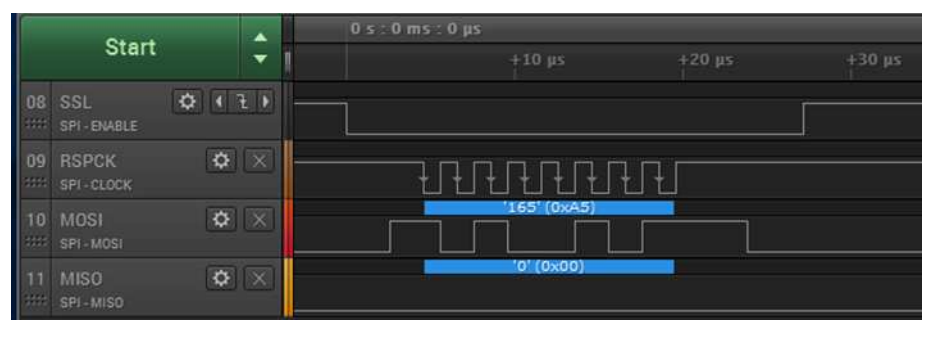

3-3 2

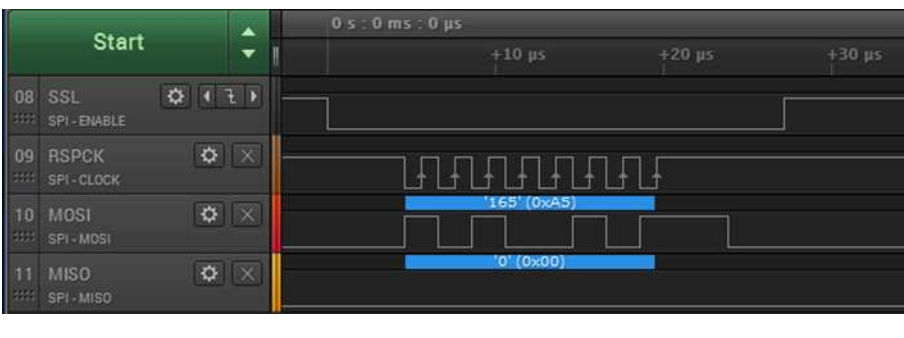

3-4 3

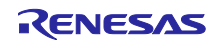

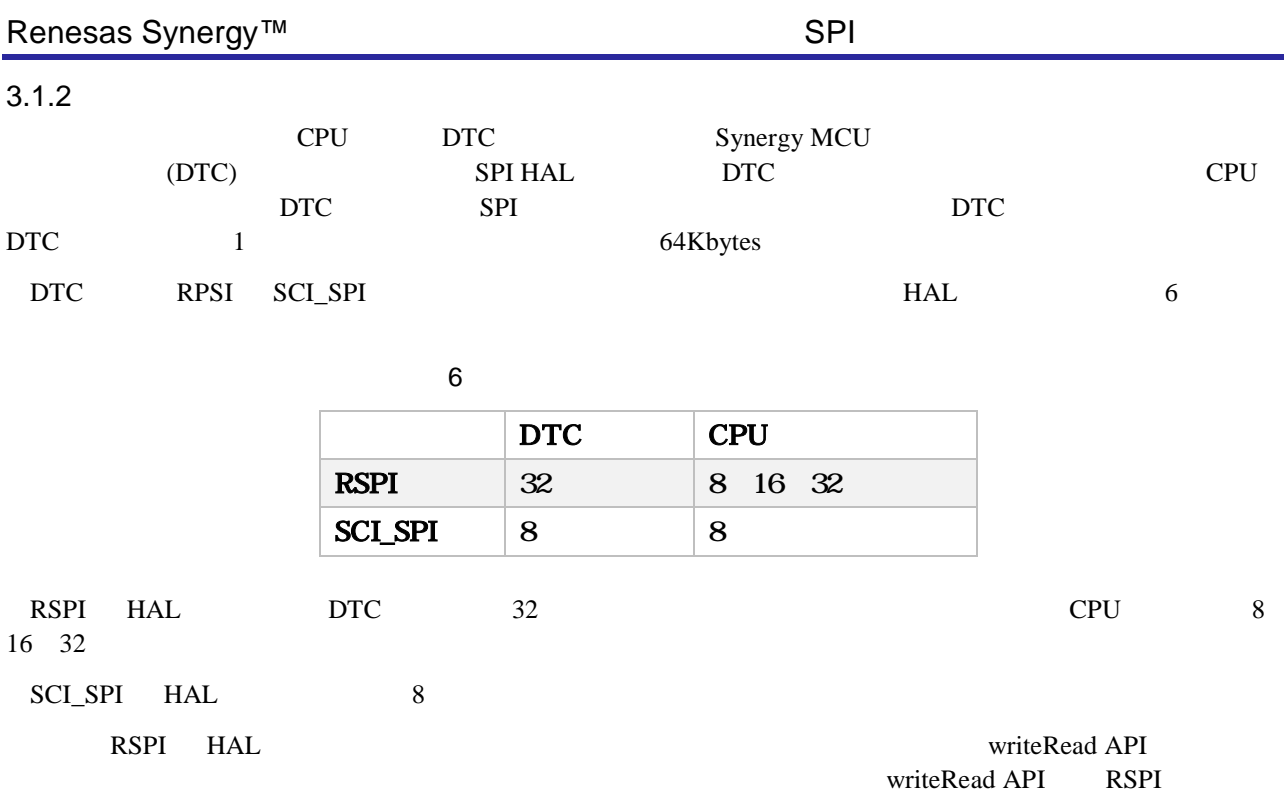

SCI\_SPI

```
8 長 2
#define SSL_PIN IOPORT_PORT_01_PIN_03
#define TX_SIZE 2
volatile bool g_spi_done = false;
ssp_err_t err;
uint8_t \text{ wdata8[2]} = \{0xA5, 0x5A\};uint8_t rdata8[2];
err = g_spi0.p_api->open(g_spi0.p_ctrl, (spi_cfg_t * )g_spi0.p_cfg);g_ioport_on_ioport.pinWrite(SSL_PIN, IOPORT_LEVEL_LOW);
err = g_spi0.p_api->writeRead(g_spi0.p_ctrl, &wdata8[0], &rdata8[0], TX_SIZE,
                                                        SPI_BIT_WIDTH_8_BITS);
while (g\_spi\_done == false) \} /* */*
g_ioport_on_ioport.pinWrite(SSL_PIN, IOPORT_LEVEL_HIGH);
err = g_spi0.p_api->close(g_spi0.p_ctrl);
```
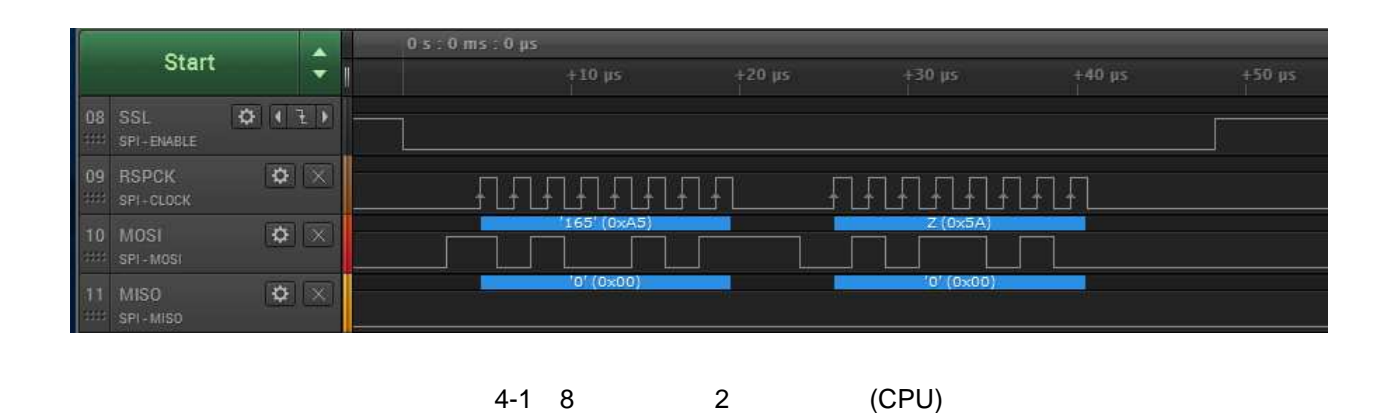

 $8$ 

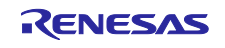

```
16 長 1
#define SSL_PIN IOPORT_PORT_01_PIN_03
#define TX_SIZE 1
volatile bool g_spi_done = false;
ssp_err_t err;
uint16_t wdata16[2] = \{0x0123, 0x4567\};
uint16_t rdata16[2];
err = g_spi0.p_api->open(g_spi0.p_ctrl, (spi_cfg_t *)g_spi0.p_cfg);
g_ioport_on_ioport.pinWrite(SSL_PIN, IOPORT_LEVEL_LOW);
err = g_spi0.p_api->writeRead(g_spi0.p_ctrl, &wdata16[0], &rdata16[0], TX_SIZE,
                                                        SPI_BIT_WIDTH_16_BITS);
while (q_spi_done == false) { } /* * / *g_ioport_on_ioport.pinWrite(SSL_PIN, IOPORT_LEVEL_HIGH);
err = g_spi0.p_api->close(g_spi0.p_ctrl);
```
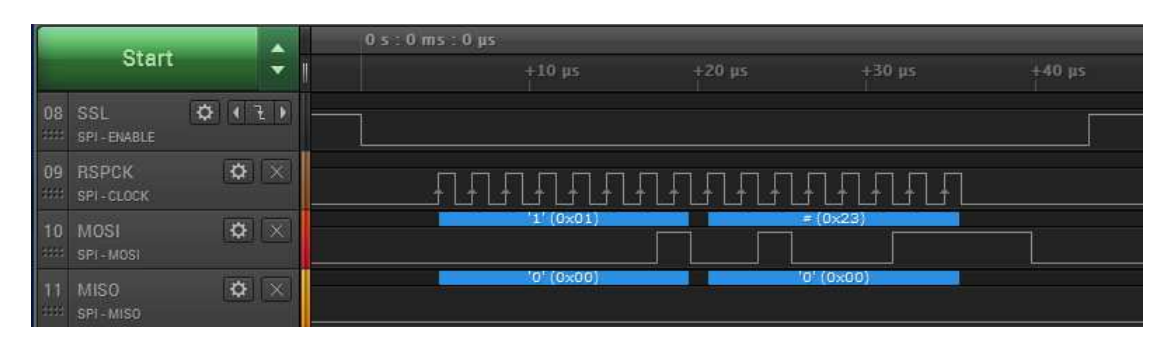

4-2 16 1 (CPU)

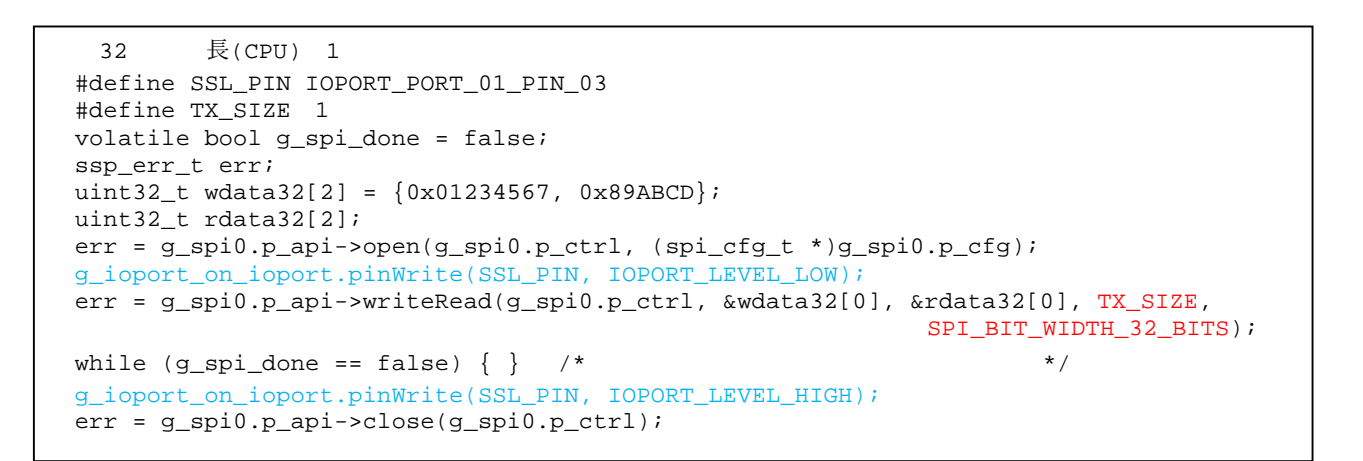

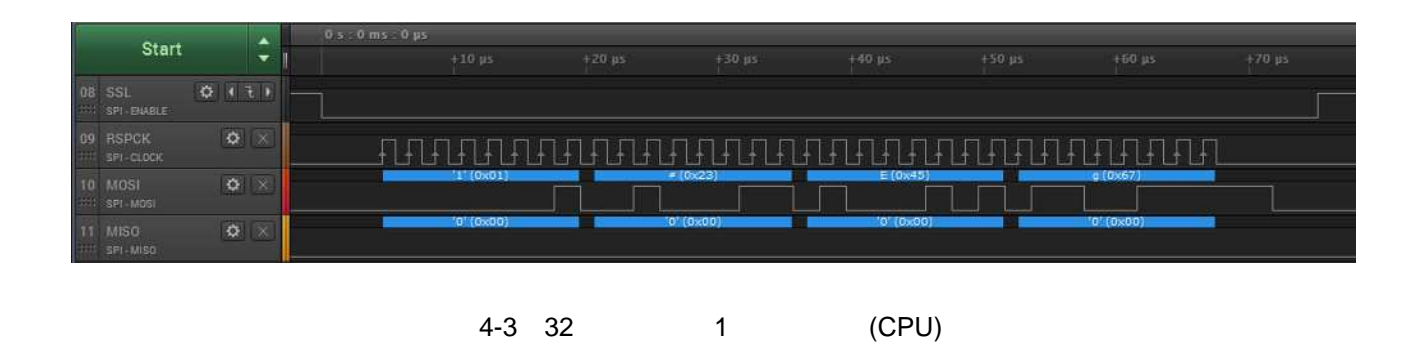

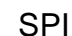

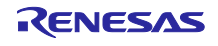

```
32   長(DTC) 132 長(CPU) Synergy Configuration DTC
#define SSL_PIN IOPORT_PORT_01_PIN_03
#define TX_SIZE 1
volatile bool g_spi_done = false;
ssp_err_t_err;
uint32_t wdata32[2] = {0x01234567, 0x89ABCD};
uint32_t rdata32[2];
err_code = g_spi0.p_api->open(g_spi0.p_ctrl, (spi_cfg_t *)g_spi0.p_cfg);
g_ioport_on_ioport.pinWrite(SSL_PIN, IOPORT_LEVEL_LOW);
err = g_spi0.p_api->writeRead(g_spi0.p_ctrl, &wdata32[0], &rdata32[0], TX_SIZE,
                                                      SPI_BIT_WIDTH_32_BITS);
while (g_spi_done == false) \} /* *g_ioport_on_ioport.pinWrite(SSL_PIN, IOPORT_LEVEL_HIGH);
err = g_spi0.p_api->close(g_spi0.p_ctrl);
```
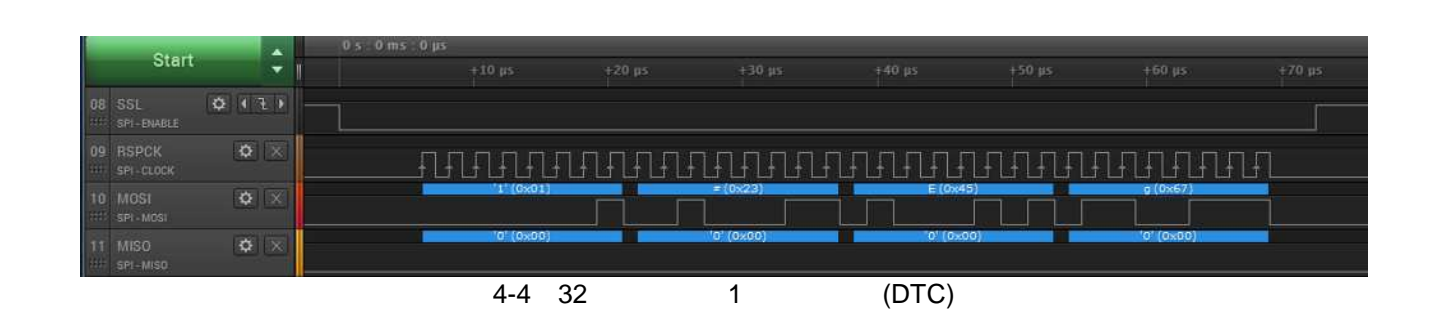

 $3.1.3$ 

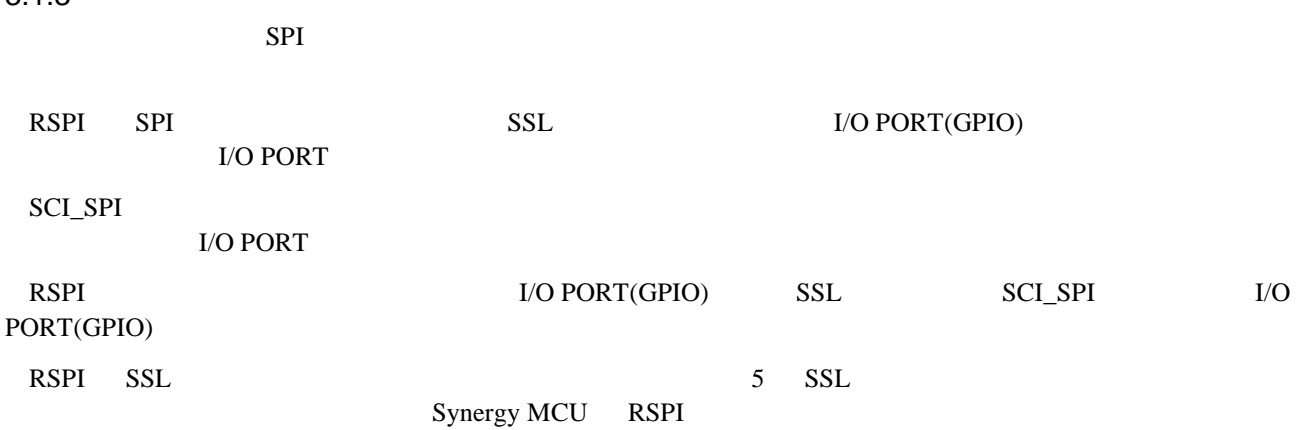

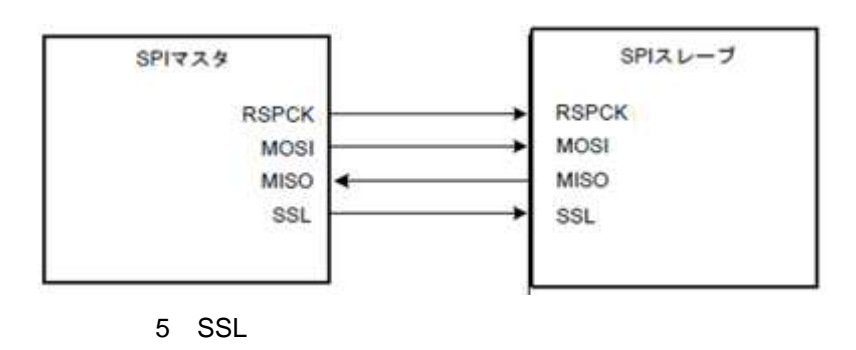

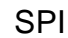

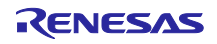

)

 $\text{LO PORT}$  ( 3-1

```
#define TX_SIZE 1
volatile bool g_spi_done = false;
ssp_err_t err;
uint8_t \text{ wdata8[2]} = \{0xA5, 0x5A\};uint8_t rdata8[2];
err = g_spi0.p_api->open(g_spi0.p_ctrl, (spi_cfg_t * )g_spi0.p_cfg);err = g_spi0.p_api->writeRead(g_spi0.p_ctrl, &wdata8[0], &rdata8[0], TX_SIZE,
                                                        SPI_BIT_WIDTH_8_BITS);
while (g_spi_done == false) \} /* *err = g_spi0.p_api->close(g_spi0.p_ctrl);
```
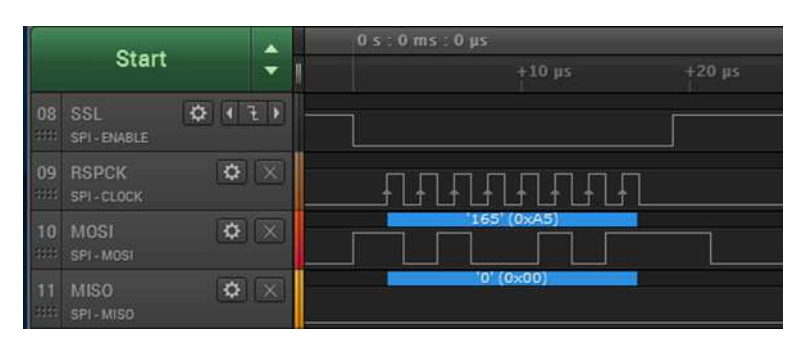

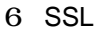

## $3.1.4$ SPI HAL ドラ コー バッ 関数 イン フェ スを ーザ 提供 てい ユー はコ ルバ

SPI HAL ISR(Interrupt Service Routine)

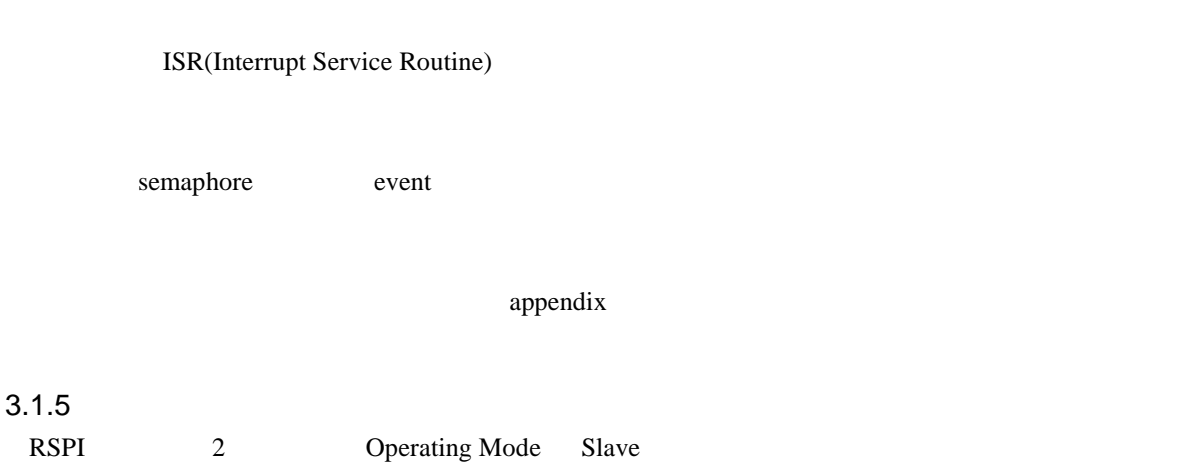

R30AN0303JJ0100 Rev.1.00 Page 12 of 35 2017.06.15

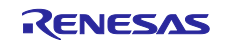

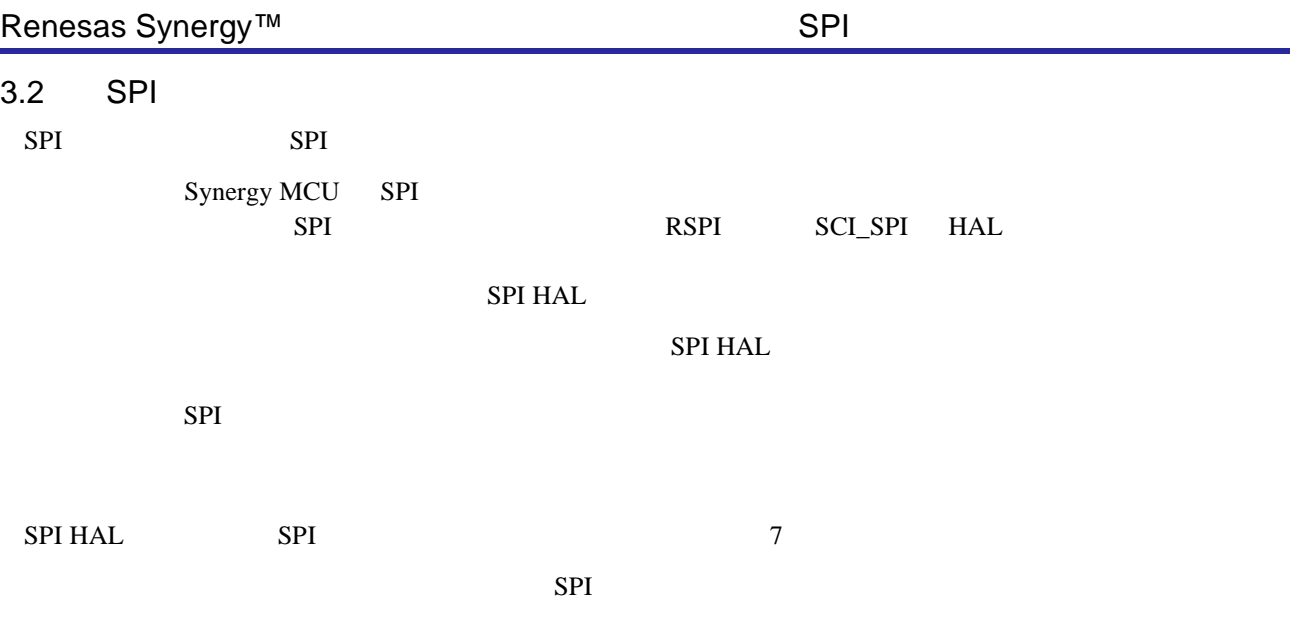

7 SPI HAL
SPI

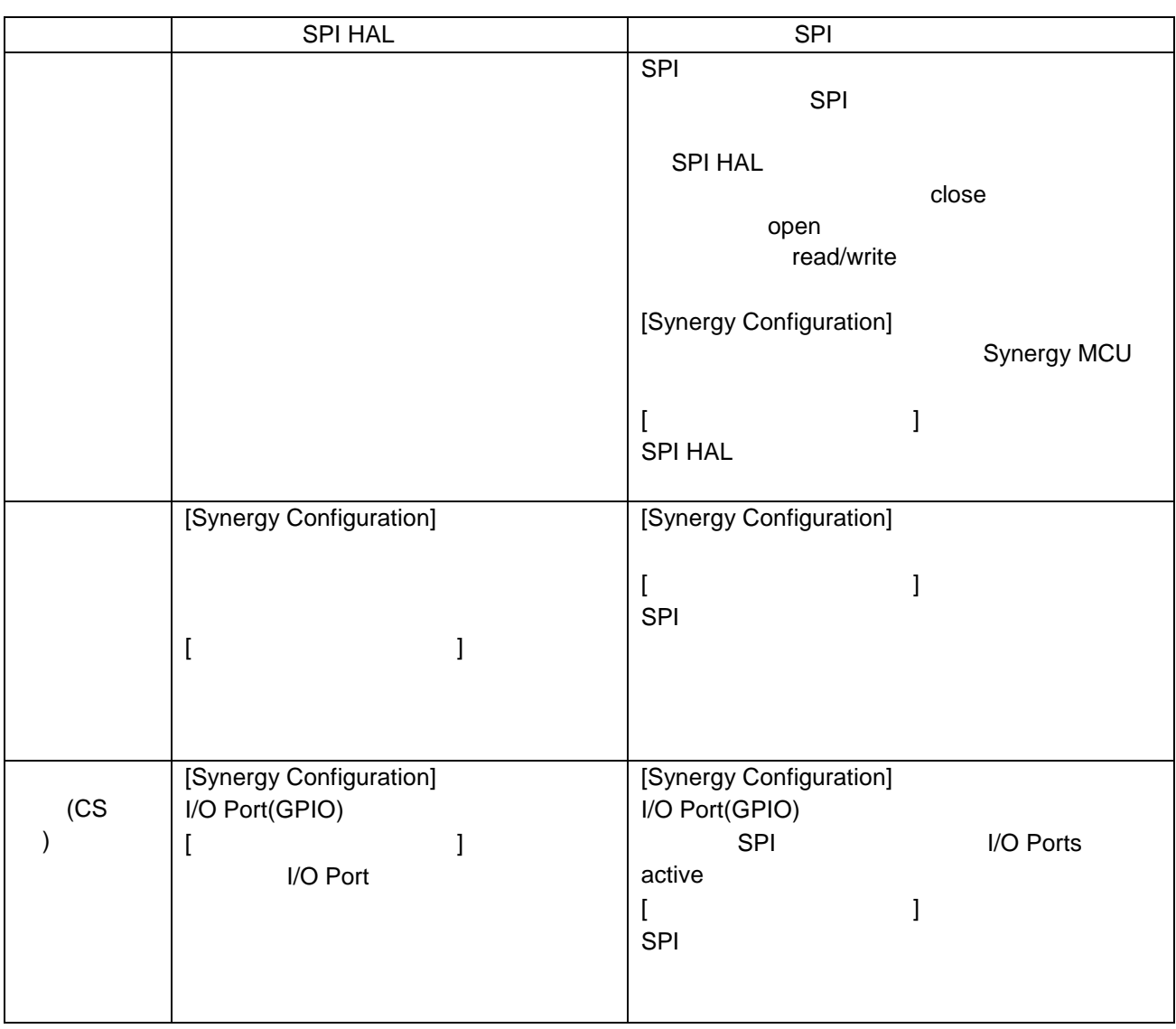

SPI SPI SPI たんじょう

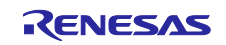

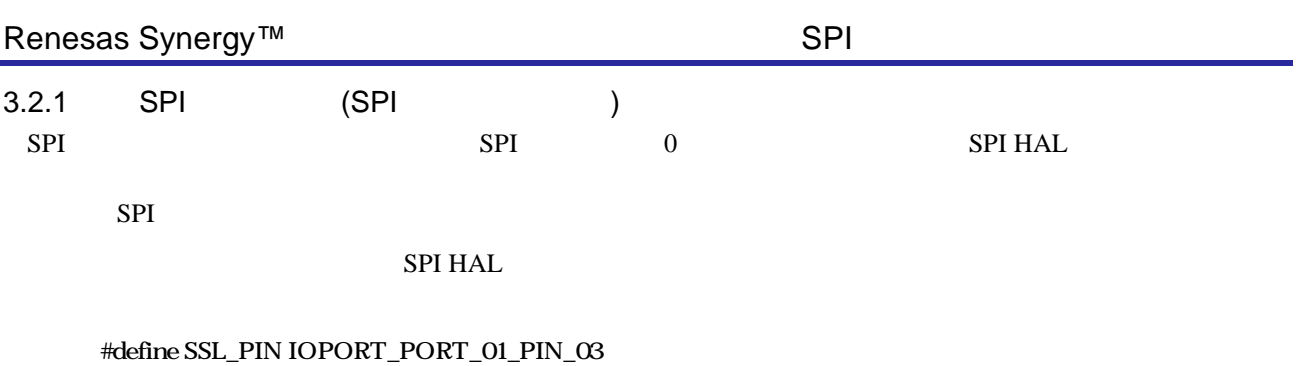

volatile bool g\_spi\_done = false;

```
#define TX_SIZE 1
ssp_err_t err;
uint8_t \text{ wdata8[2]} = \{0xA5, 0x5A\};uint8_t rdata8[2];
err = g_sf_spi_device0.p_api->open(g_sf_spi_device0.p_ctrl,
                                       (sf_spi_cfg_t *)g_sf_spi_device0.p_cfg);
err = g_sf_spi_device0.p_api->writeRead(g_sf_spi_device0.p_ctrl, &wdata8[0], &rdata8[0],
                                 TX_SIZE, SPI_BIT_WIDTH_8_BITS, TX_WAIT_FOREVER);
err = g_sf_spi_device0.p_api->close(g_sf_spi_device0.p_ctrl);
```
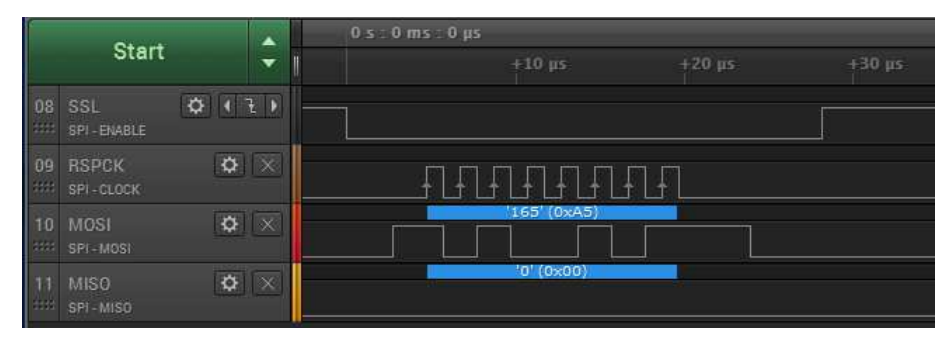

7 0

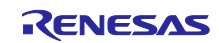

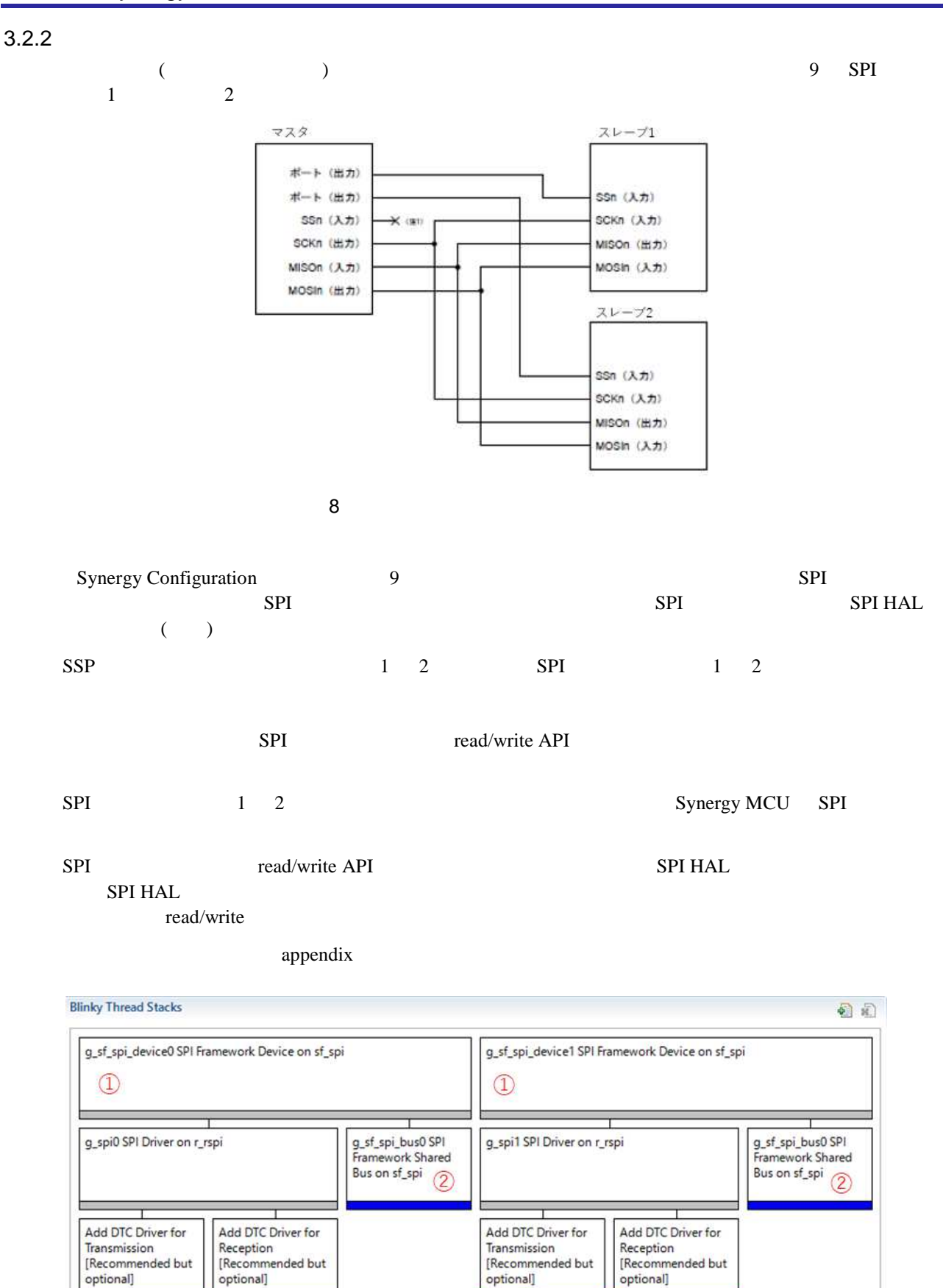

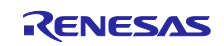

9 Synergy Configuration

 $1 \quad 2$ 

Bit rate Synergy Configuration

appendix

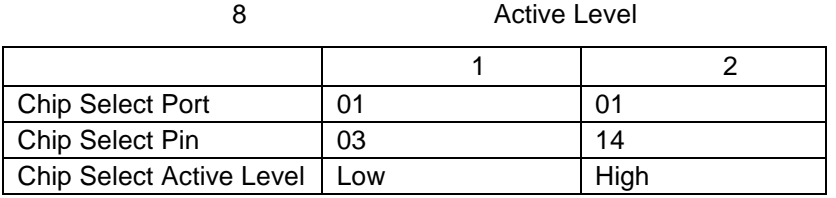

#### 9 Bit Rate

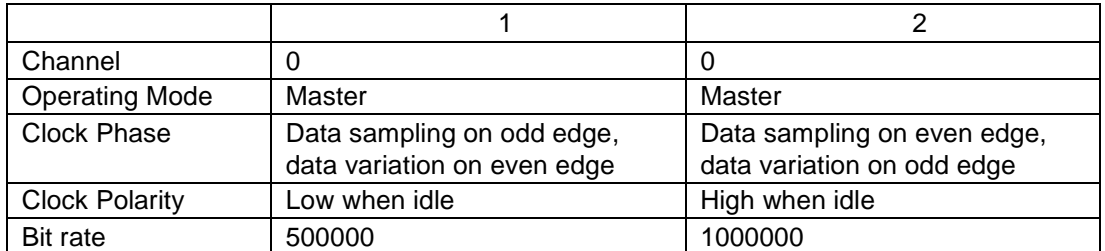

10  $\blacksquare$ 

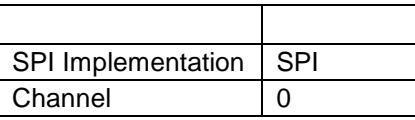

10 1 2 writeRead

1 writeRead 2 writeRead 2 writeRead

*Bit rate* 

```
#define TX_SIZE 1
ssp_err_t err;
uint8_t \text{ wdata8[2]} = \{0xA5, 0x5A\}uint8_t rdata8[2];
err = g_sf_spi_device0.p_api->open(g_sf_spi_device0.p_ctrl,
                                       (sf_spi_cfg_t *)g_sf_spi_device0.p_cfg);
err = g_sf_spi_device1.p_api->open(g_sf_spi_device1.p_ctrl,
                                       (sf_spi_cfg_t *)g_sf_spi_device1.p_cfg);
err = g_sf_spi_device0.p_api->writeRead(g_sf_spi_device0.p_ctrl, &wdata8[0], &rdata8[0],
                                 TX_SIZE, SPI_BIT_WIDTH_8_BITS, TX_WAIT_FOREVER);
err = g_sf_spi_device1.p_api->writeRead(g_sf_spi_device1.p_ctrl, &wdata8[1], &rdata8[1],
                                 TX_SIZE, SPI_BIT_WIDTH_8_BITS, TX_WAIT_FOREVER);
err = g_sf_spi_device0.p_api->close(g_sf_spi_device0.p_ctrl);
err = g_sf_spi_device1.p_api->close(g_sf_spi_device1.p_ctrl);
```
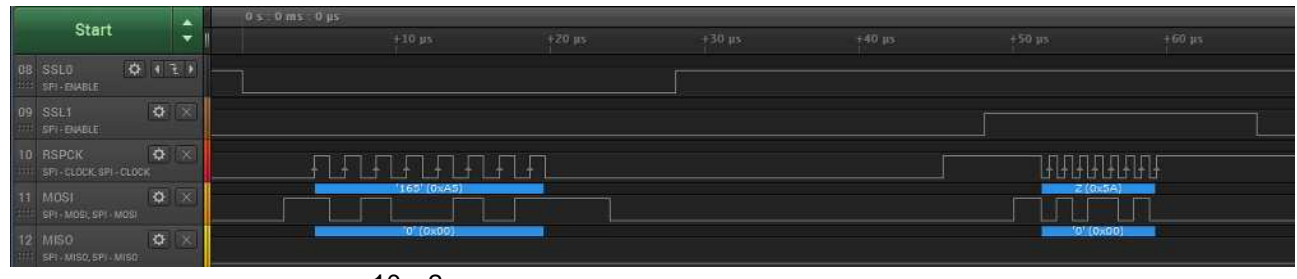

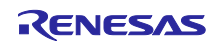

## 4. Appendix

## 4.1 SPI HAL

#### 1  $\blacksquare$

## Step 1.1 Synergy C Project

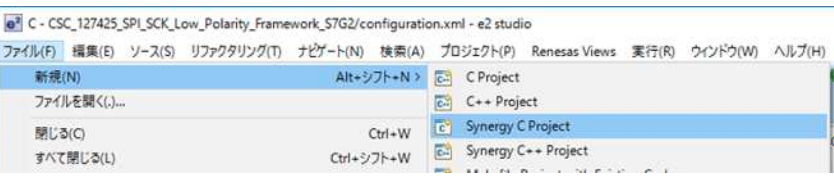

## 11-1 Synergy C Project

#### Step 1-2 Project Name

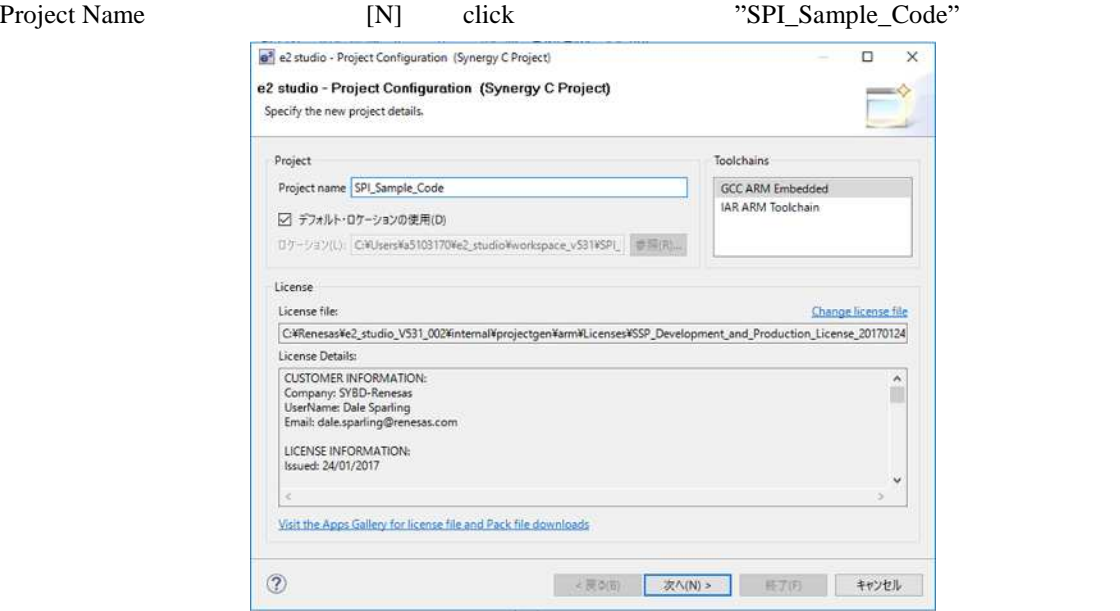

11-2 Project Name

#### Step 1-3 Board S7G2 SK Board [N] click  $\boxed{\mathbf{e}^2}$  e2 studio - Project Configuration (Synergy C Project)  $\overline{a}$  $\times$ e2 studio - Project Configuration (Synergy C Project) Select the board support that you require. Device Selection SSP version: 1.20  $\overline{\mathbf{v}}$ Board: S7G2 SK  $\overline{\mathcal{Q}}$ Device: R7FS7G27H3A01CFC  $\frac{1}{2}$ Select Tools Available Tools  $\begin{array}{r}\n\text{GCC ARM Embedded} \\
4.9.3.20150529\n\end{array}$ GCC ARM Embedded Toolchain: Toolchain version: 4.9.3.20150529  $\overline{\mathsf{v}}$  $\sim$  Debuggers<br>  $\sim$  Debuggers<br>  $\sim$  RTOS Debuggen J-Link ARM  $\bar{\mathbf{v}}$ ↓ RTOS<br>Express Logic ThreadX<br>↓ Smart Manual<br>IO Registers Supported<br>Software Manual Supported  $\circledcirc$

11-3 Board

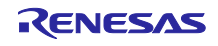

Step 1-4 Project template Blinky with ThreadX [F] click

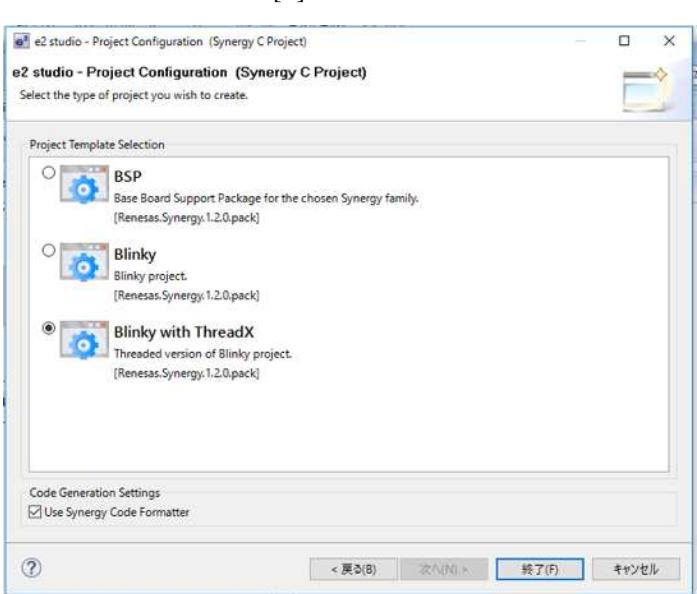

11-4 Blinky with ThreadX

 $[Y]$  click

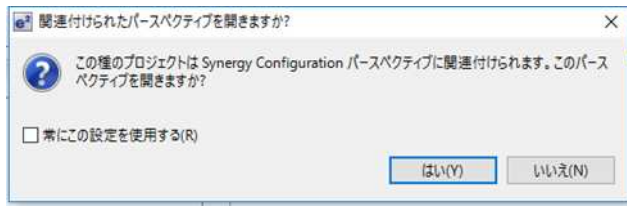

図 11-5

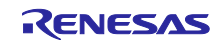

2 コンフィギュレータのセットアップ

- Step 2-1 Thread tab click
- Step 2-2 Threads Blinky Thread click

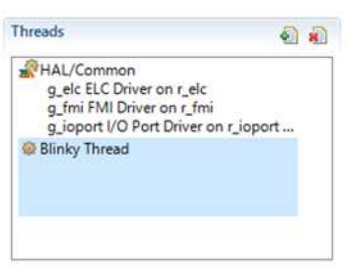

11-6 Blinky Thread click

Step 2-3 Blinky Tread Stacks SPI Driver on r\_rspi SPI Driver on r\_rspi SCI\_SPI Pr\_sci\_spi R\_sci\_spi R\_sci\_spi R\_sci\_spi R\_sci\_spi and R\_sci\_spi and R\_sci\_spi and R\_sci\_spi and R\_sci\_spi and R\_sci\_spi and R\_sci\_spi and R\_sci\_spi and R\_sci\_spi and R\_sci\_spi and R\_sci\_spi an Generate Project Content  $\circledast \circ \mid \blacksquare \cdot \boxtimes \cdot$ 石豆 夏夏 Driver Analog  $\mathbf{r}$ 20 Cadal Davig CAN Driver on r\_can Framework Connectivity  $\boldsymbol{\Sigma}$  $\mathcal{F}$ X-Ware  $\rightarrow$ Crypto > + 12C Master Driver on r\_riic **BREEFER**<br>**BREEFER** Graphics > + 12C Master Driver on r\_sci\_i2c Input → ⊕ I2C Slave Driver on r\_riic\_slave Monitoring > + 12S Driver on r\_ssi SDIO Driver on r sdmmc Power

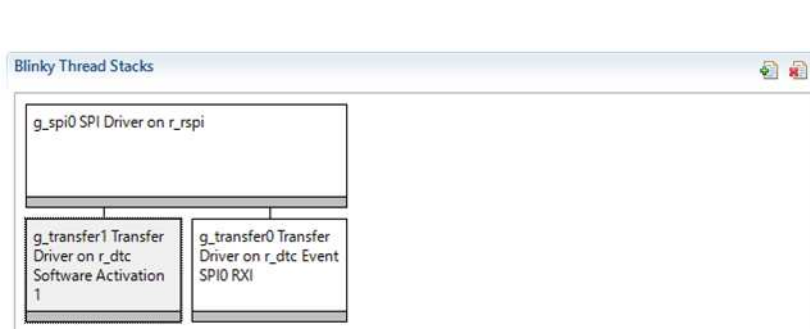

11-7 SPI Driver on r\_rspi

Storage

System

Timers

Transfer

 $\frac{7702}{2703}$ 

 $\overline{\phantom{a}}$ 

> SPI Driver on r\_rspi

 $\overline{\phantom{a}}$ 

> SPI Driver on r\_sci\_spi

> OART Driver on r\_sci\_uart **OOLAVZ.UT** 

ישπט

11-8 SPI Driver on r\_rspi

DTC 2000 A 2000 A 2000 A 2000 A 2000 A 2000 A 2000 A 2000 A 2000 A 2000 A 2000 A 2000 A 2000 A 2000 A 2000 A 20  $DTC$  (CPU ) Step 2-4

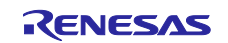

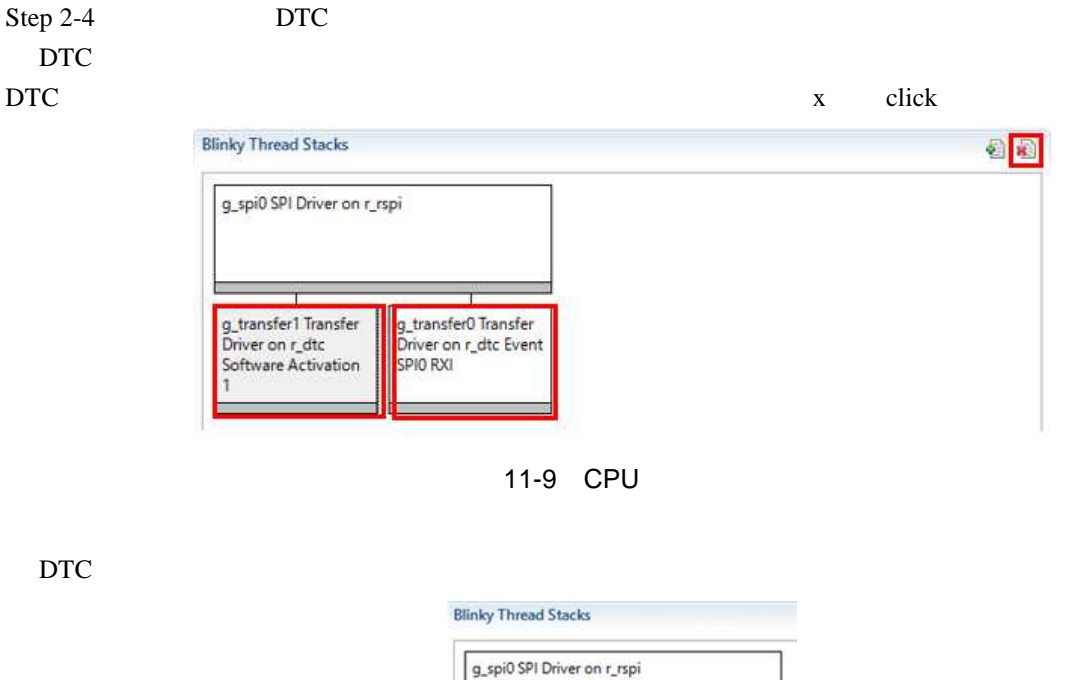

11-10 CPU

Add DTC Driver for<br>Transmission<br>[Recommended but<br>optional]

Add DTC Driver for<br>Reception<br>[Recommended but<br>optional]

Þ

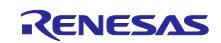

## Step 2-5 SPI Driver on  $r$ \_rspi

| Settings    | プロパティ                              | 頒                                                                       |  |  |
|-------------|------------------------------------|-------------------------------------------------------------------------|--|--|
| Information | $\vee$ Common                      |                                                                         |  |  |
|             | Parameter Checking                 | Default (BSP)                                                           |  |  |
|             | Module g_spi0 SPI Driver on r_rspi |                                                                         |  |  |
|             | Name                               | q spi0                                                                  |  |  |
|             | Channel                            | $\Omega$                                                                |  |  |
|             | Operating Mode                     | Master                                                                  |  |  |
|             | Clock Phase                        | Data sampling on odd edge, data variation on even edge<br>Low when idle |  |  |
|             | Clock Polarity                     |                                                                         |  |  |
|             | Mode Fault Error                   | Disable                                                                 |  |  |
|             | <b>Bit Order</b>                   | MSB First                                                               |  |  |
|             | Bitrate                            | 500000                                                                  |  |  |
|             | Callback                           | r_spi0_callback                                                         |  |  |
|             | SPI Mode                           | SPI Operation                                                           |  |  |
|             | SPI Communication Mode             | <b>Full Duplex</b>                                                      |  |  |
|             | Slave Select Polarity(SSL0)        | Active Low                                                              |  |  |
|             | Slave Select Polarity(SSL1)        | Active Low                                                              |  |  |
|             | Slave Select Polarity(SSL2)        | Active Low                                                              |  |  |
|             | Slave Select Polarity(SSL3)        | Active Low                                                              |  |  |
|             | Select Loopback1                   | Normal                                                                  |  |  |
|             | Select Loopback2                   | Normal                                                                  |  |  |
|             | Enable MOSI Idle                   | Disable                                                                 |  |  |
|             | MOSI Idle State                    | MOSI Low                                                                |  |  |
|             | <b>Enable Parity</b>               | Disable                                                                 |  |  |
|             | Parity Mode                        | Parity Odd                                                              |  |  |
|             | Select SSL(Slave Select)           | SSL <sub>0</sub>                                                        |  |  |
|             | Select SSL Level After Transfer    | SSL Level Do Not Keep                                                   |  |  |
|             | Clock Delay Enable                 | Clock Delay Disable                                                     |  |  |
|             | Clock Delay Count                  | Clock Delay 1 RSPCK                                                     |  |  |
|             | SSL Negation Delay Enable          | Negation Delay Disable                                                  |  |  |
|             | Negation Delay Count               | Negation Delay 1 RSPCK                                                  |  |  |
|             | Next Access Delay Enable           | Next Access Delay Disable                                               |  |  |
|             | Next Access Delay Count            | Next Access Delay 1 RSPCK                                               |  |  |
|             | Receive Interrupt Priority         | Priority 2                                                              |  |  |
|             | <b>Transmit Interrupt Priority</b> | Priority 2                                                              |  |  |
|             | Error Interrupt Priority           | Priority 2                                                              |  |  |

11-11 SPI Drive on r\_rspi

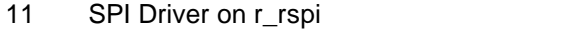

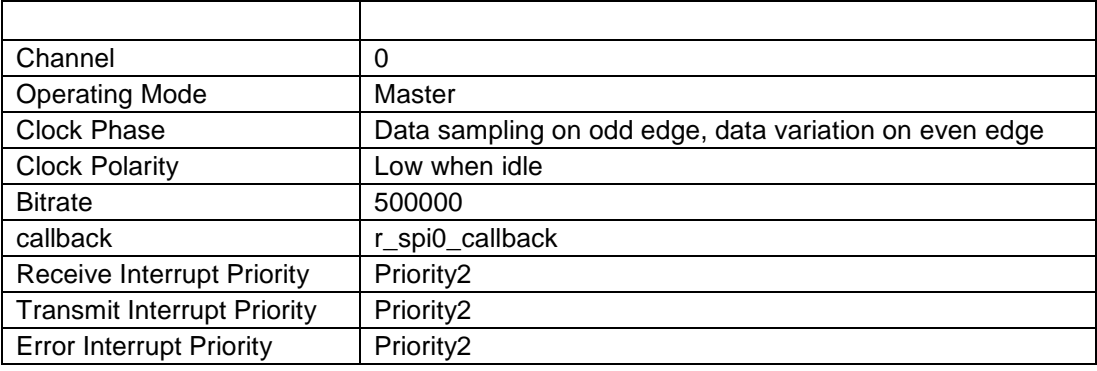

Step 2-6 Pins Peripherals

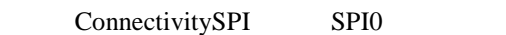

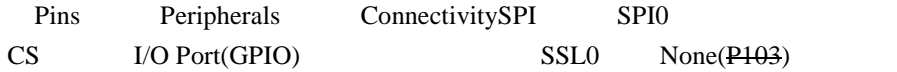

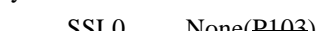

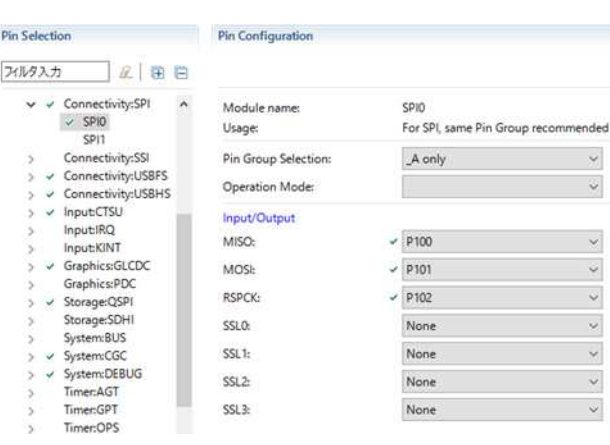

11-12 Pins Peripherals

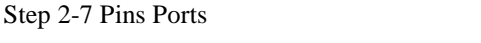

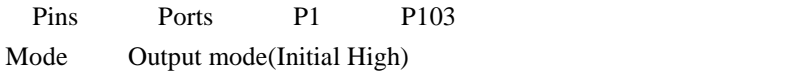

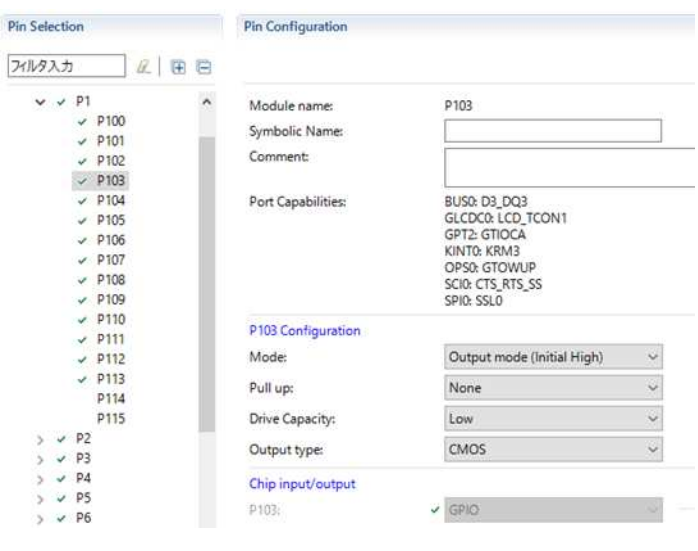

11-13 Pins Ports

## Step 2-10 Project Content code

Generate Project Content click  $\bullet$ Generate Project Content 11-14 Generate Project Content  $(\text{src/synergy\_gen} \quad \text{synergy\_cfg}$  $\overline{\phantom{a}}$ 

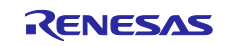

## Renesas Synergy™ SPI

```
3 アプリケーションコードの作成と動作確認
 Step 3-1
 blinky_thread_entry.c SPI callback callback callback
                    g_spi_done
     #define SSL_PIN IOPORT_PORT_01_PIN_03
     #define TX_SIZE 2
     volatile bool g_spi_done = false;
     void blinky_thread_entry(void)
     {
      ssp_err_t err;
      uint8_t \text{ wdata8[2]} = \{0x01, 0x23\}uint8_t rdata8[2];
       …
      err = g_spi0.p_api->open(g_spi0.p_ctrl, (spi_cfg_t *)g_spi0.p_cfg);
      g_ioport_on_ioport.pinWrite(SSL_PIN, IOPORT_LEVEL_LOW);
      err = g_spi0.p_api->writeRead(g_spi0.p_ctrl, wdata8, rdata8, TX_SIZE,
                                                        SPI_BIT_WIDTH_8_BITS); 
      while (g_spi_done == false)
       {
       }
      g_spi_done = false;
      g_ioport_on_ioport.pinWrite(SSL_PIN, IOPORT_LEVEL_HIGH);
      err = g_spi0.p_api->close(g_spi0.p_ctrl);
       …
     }
     /**** callbak ***/
     void r_spi0_callback(spi_callback_args_t * p_args)
     {
        if (p_args->event == SPI_EVENT_TRANSFER_COMPLETE)
        {
            g_spi_done = true;
        }
     }
```
Step 3-2 build

Step 3-3 debugger

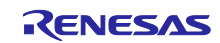

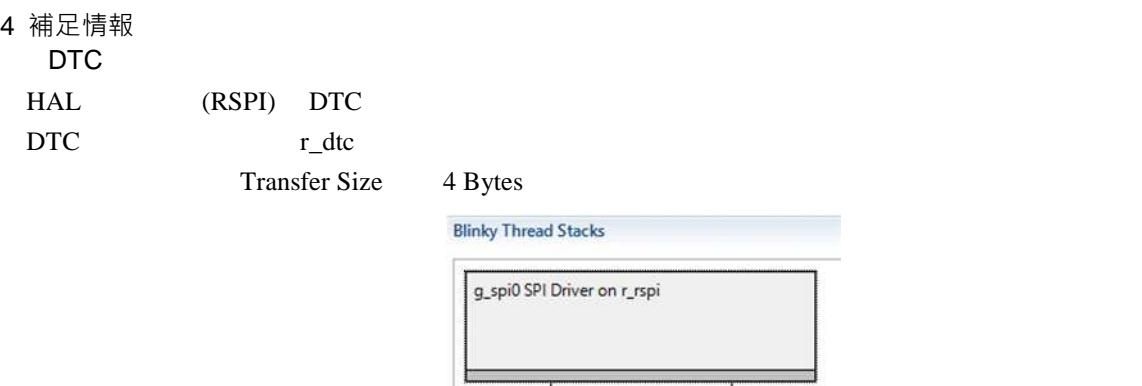

11-15 SPI Driver DTC

g\_transfer0 Transfer<br>Driver on r\_dtc<br>Software Activation

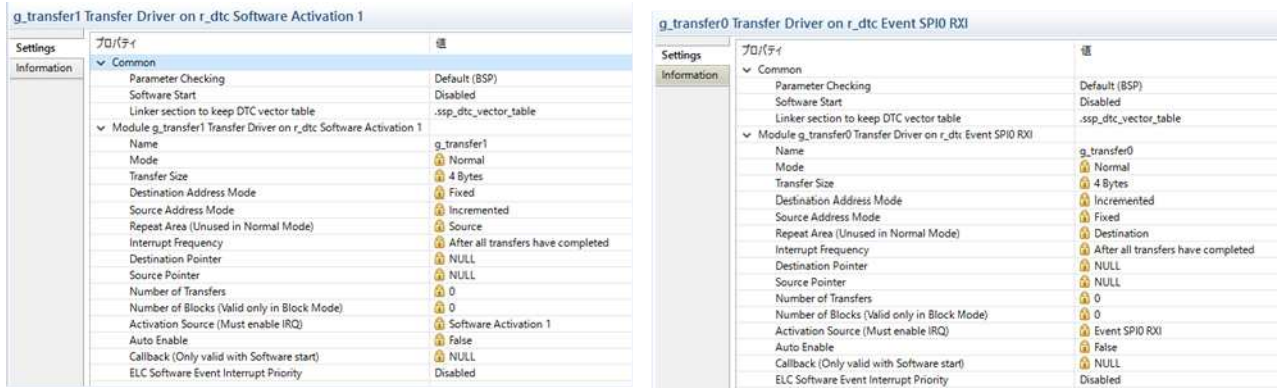

g\_transfer1 Transfer<br>Driver on r\_dtc Event<br>SPIO RXI

11-16 SPI Driver DTC

SCI\_SPI

Step2-5 SCI\_SPI SCI\_SPI

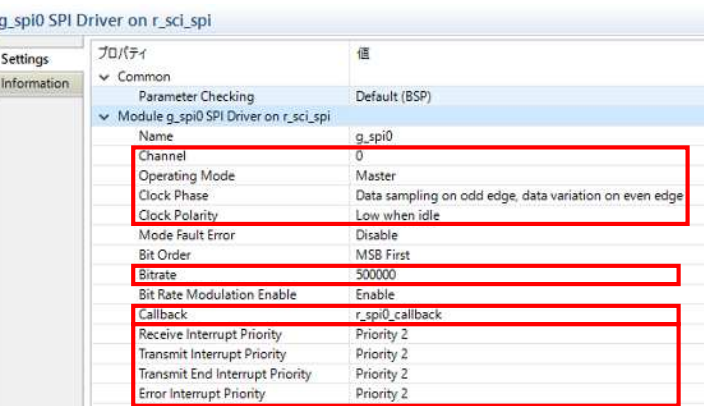

11-17 SPI Drive on r\_sci\_spi

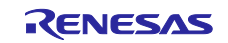

## SSL Pins Configuration

## SSL pins configuration

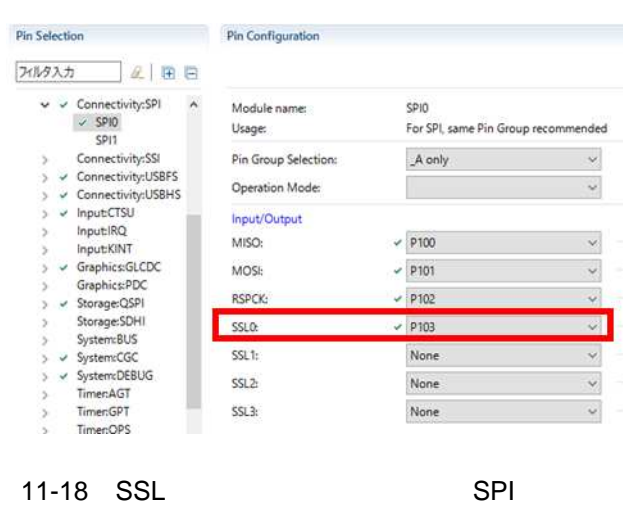

P103 Configuration

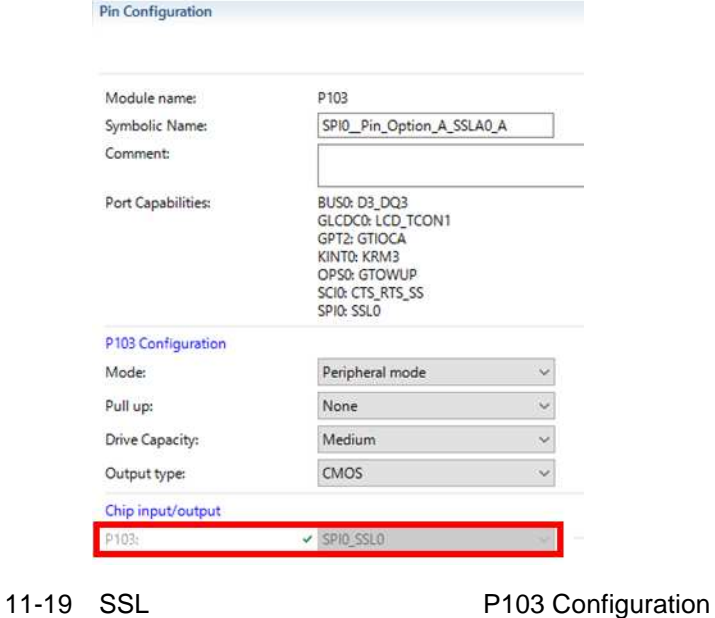

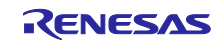

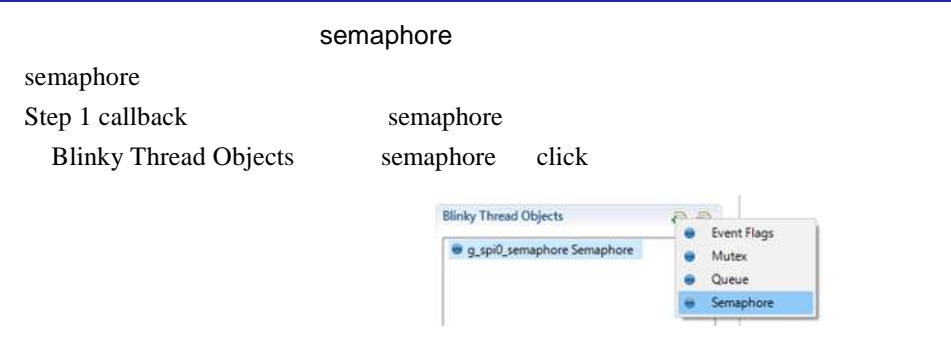

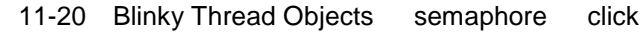

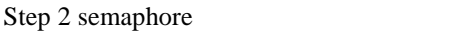

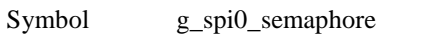

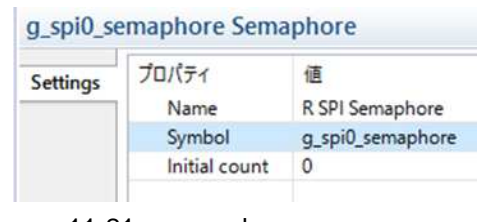

11-21 semaphore

```
/*** コールバック関数からの転送完了を待 ***/
tx_semaphore_get(&g_spi0_semaphore, TX_WAIT_FOREVER);
7*** ***/
void g_spi0_callback(spi_callback_args_t * p_args)
{
    if (p_args->event == SPI_EVENT_TRANSFER_COMPLETE)
    {
       tx_semaphore_ceiling_put(&g_spi0_semaphore, 1);
    }
}
```
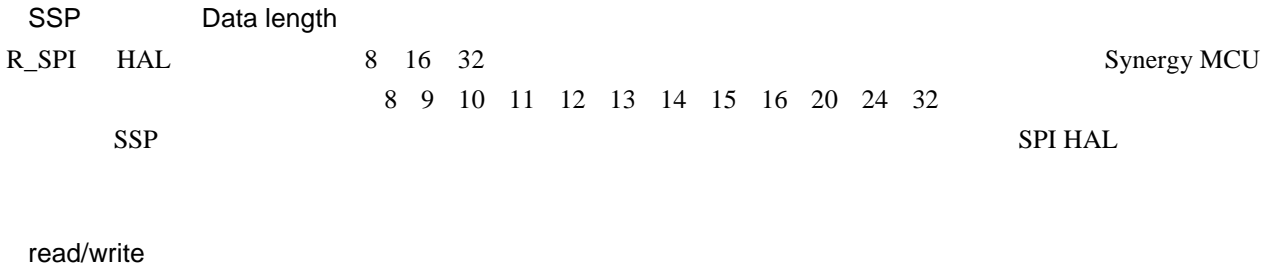

 $16 \hspace{1.5cm} 32$ 

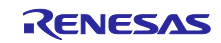

4.2 SPI  $1$ HAL 2 コンフィギュレータのセットアップ Step 2-1 Thread tab click Step 2-2 Threads Blinky Thread click Threads  $\begin{array}{l} \text{ $\mathcal{B}$}\text{HAL/Common} \\ \text{g\_ele} \text{ ELC}\text{ Drive on }r\_ele \\ \text{g\_fmi}\text{ FMl}\text{ Drive on }r\_fmi \\ \text{g\_iopotl/CO Port}\text{ Drive on }r\_i\text{opotl...} \\ \text{ @ Blinky\text{ Thread}} \end{array}$ 

12-1 Blinky Thread click

Step 2-3 Blinky Tread Stacks SPI Framework Device on sf\_spi SPI Framework Device on sf\_spi

| <b>Blinky Thread Stacks</b>                                  |              | Driver    | ×                             |
|--------------------------------------------------------------|--------------|-----------|-------------------------------|
|                                                              | Analog       | Framework |                               |
|                                                              | Audio        | X-Ware    |                               |
| Communications Framework on sf el nx comms<br>₩              | Connectivity |           | P400                          |
| ⊕<br>Communications Framework on sf el ux comms              | File System  |           | PACE COM<br>P402 [7]          |
| ⊕<br>Communications Framework on sf uart comms               | Graphics     |           | P403<br>P404 T                |
| ⊕<br>I2C Framework Device on sf i2c                          | Input        |           | P405                          |
| ⊕<br>I2C Framework Shared Bus on sf i2c                      | Networking   |           | P406 [7]<br><b>P700 [7]</b>   |
| $\ddot{\text{}}$<br>SPI Framework Device on sf_spi           | Services     |           | P701 13<br><b>P702</b>        |
| ⊕<br>SPI Framework Shared Bus on sf_spi                      | USB          |           | P703 pm<br>P704 FT3           |
| [DEPRECATED] Communications Framework on sf_el_ux_comms<br>⊕ |              |           | P705 CC3                      |
|                                                              |              |           | P706<br><b><i>AMERICA</i></b> |

12-2 SPI Framework device on sf\_spi

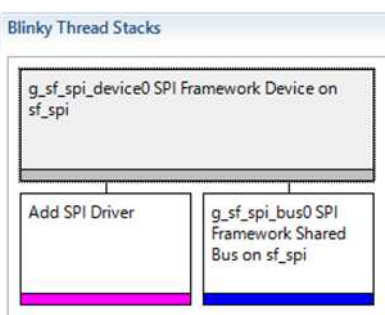

12-3 SPI Framework Device on sf\_spi

|                | Step 2-4 Blinky Tread Stacks |       | SPI Driver on r rspi    |                      |
|----------------|------------------------------|-------|-------------------------|----------------------|
|                | Add SPI Driver               | click | -SPI                    | SPI Driver on r rspi |
| <b>SCI SPI</b> |                              |       | SPI Driver on r sci spi |                      |

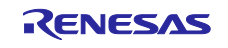

00

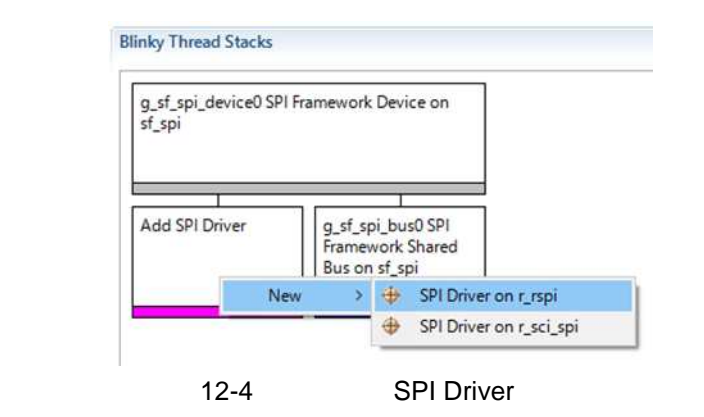

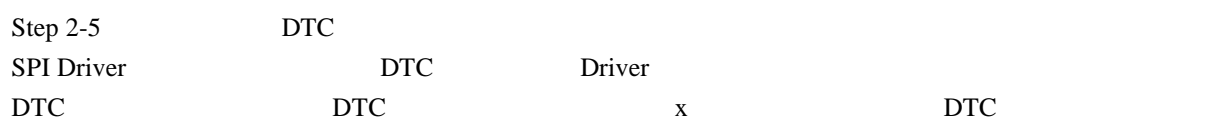

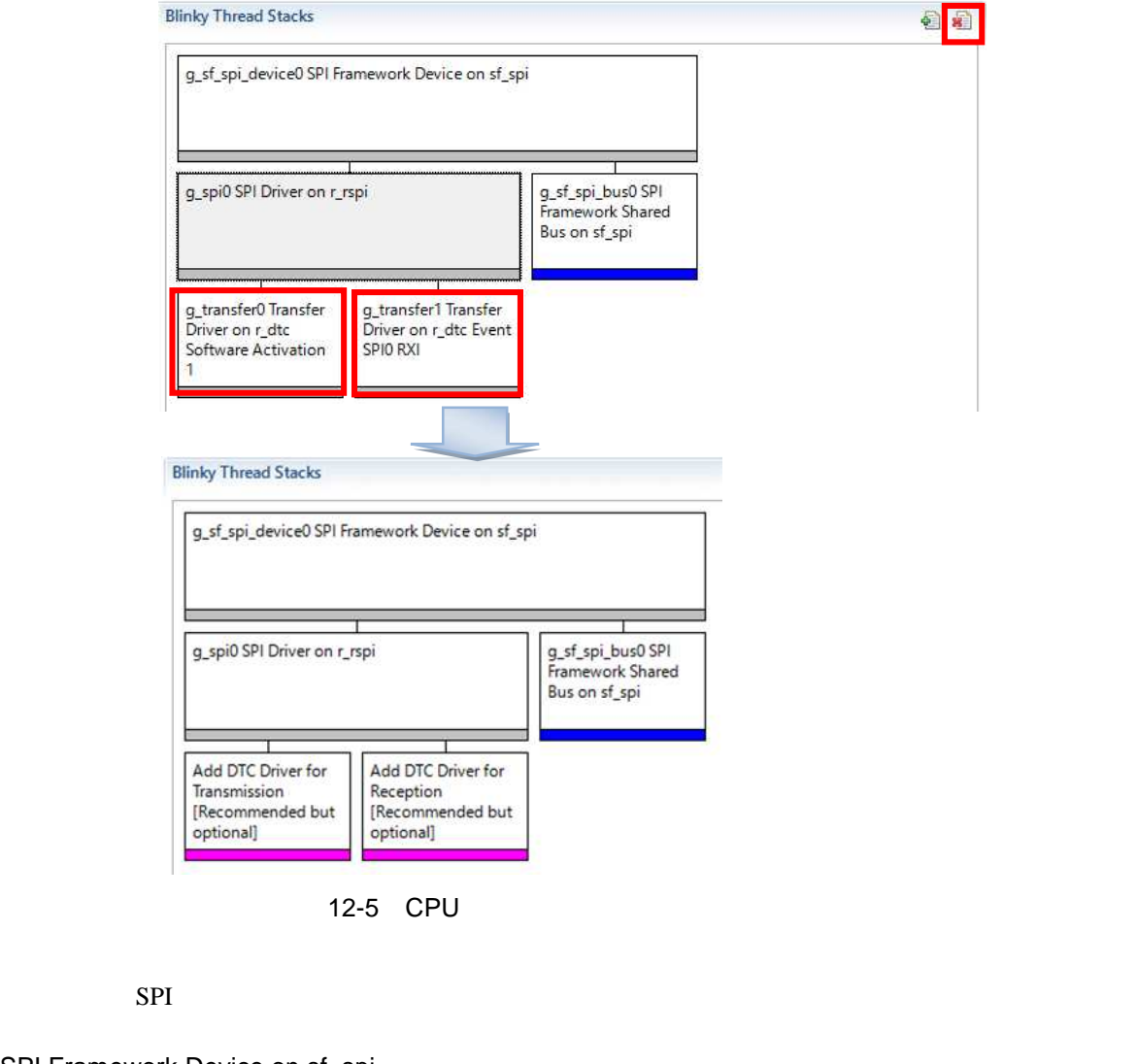

SPI Framework Device on sf\_spi SPI Driver on r\_rspi SPI Driver on r\_rspi and the set of the set of the 4.1 Configuration Configuration SPI Framework Shared Bus on sf\_spi

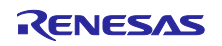

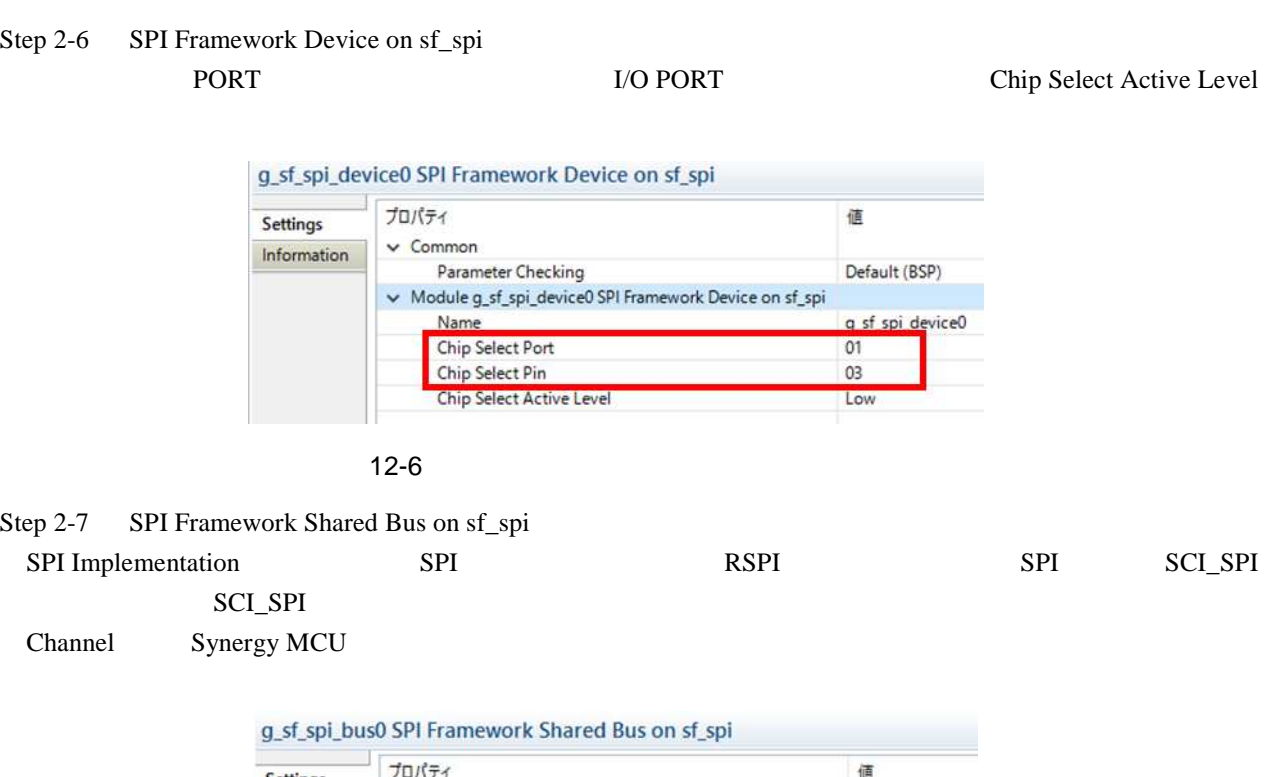

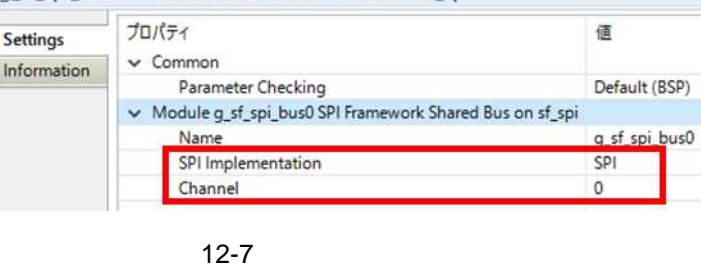

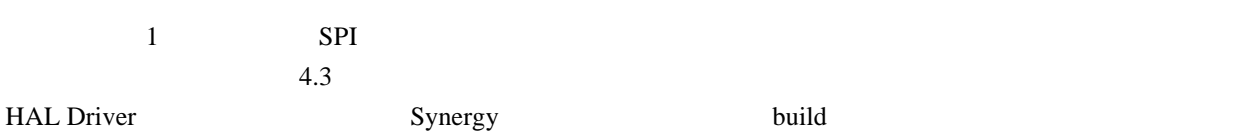

```
#define TX_SIZE 2
ssp_err_t err;
uint8_t \text{ wdata8[2]} = \{0xA5, 0x5A\};uint8_t rdata8[2];
err = g_sf_spi_device0.p_api->open(g_sf_spi_device0.p_ctrl, 
                                       (sf_spi_cfg_t *)g_sf_spi_device0.p_cfg);
err = g_sf_spi_device0.p_api->writeRead(g_sf_spi_device0.p_ctrl, &wdata8[0], &rdata8[0],
                                 TX_SIZE, SPI_BIT_WIDTH_8_BITS, TX_WAIT_FOREVER);
err = g_sf_spi_device0.p_api->close(g_sf_spi_device0.p_ctrl);
```
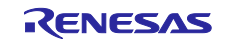

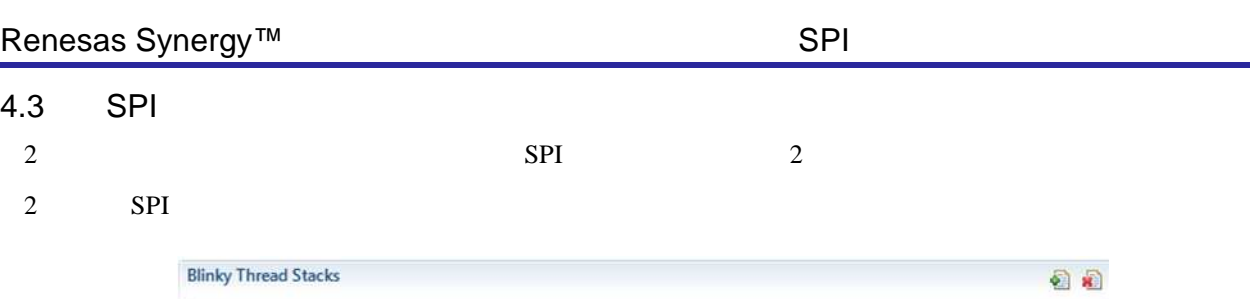

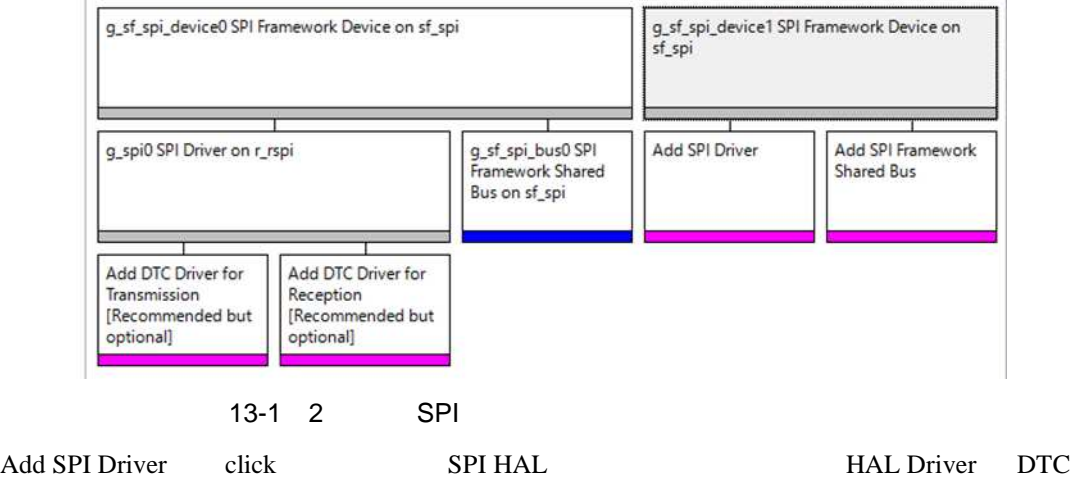

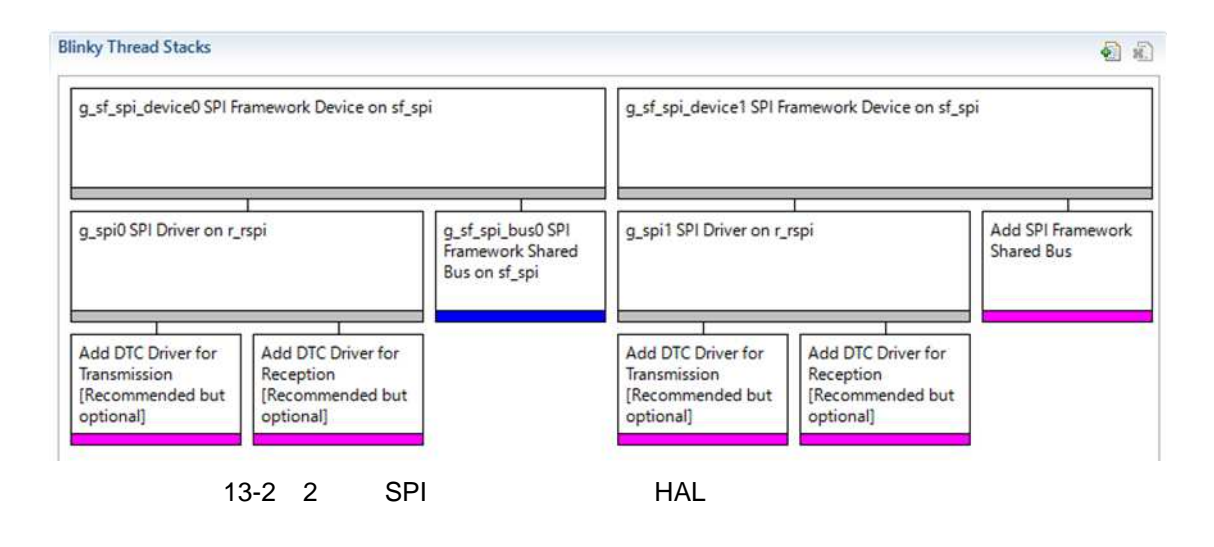

 $2 \qquad \text{SPI}$  Use  $\rightarrow$ 

g\_sf\_spi\_bus0 SPI Framework Shared Bus on sf\_spi

g\_sf\_spi\_device0 g\_sf\_spi\_device1 SPI Driver

R30AN0303JJ0100 Rev.1.00 Page 30 of 35 2017.06.15

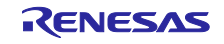

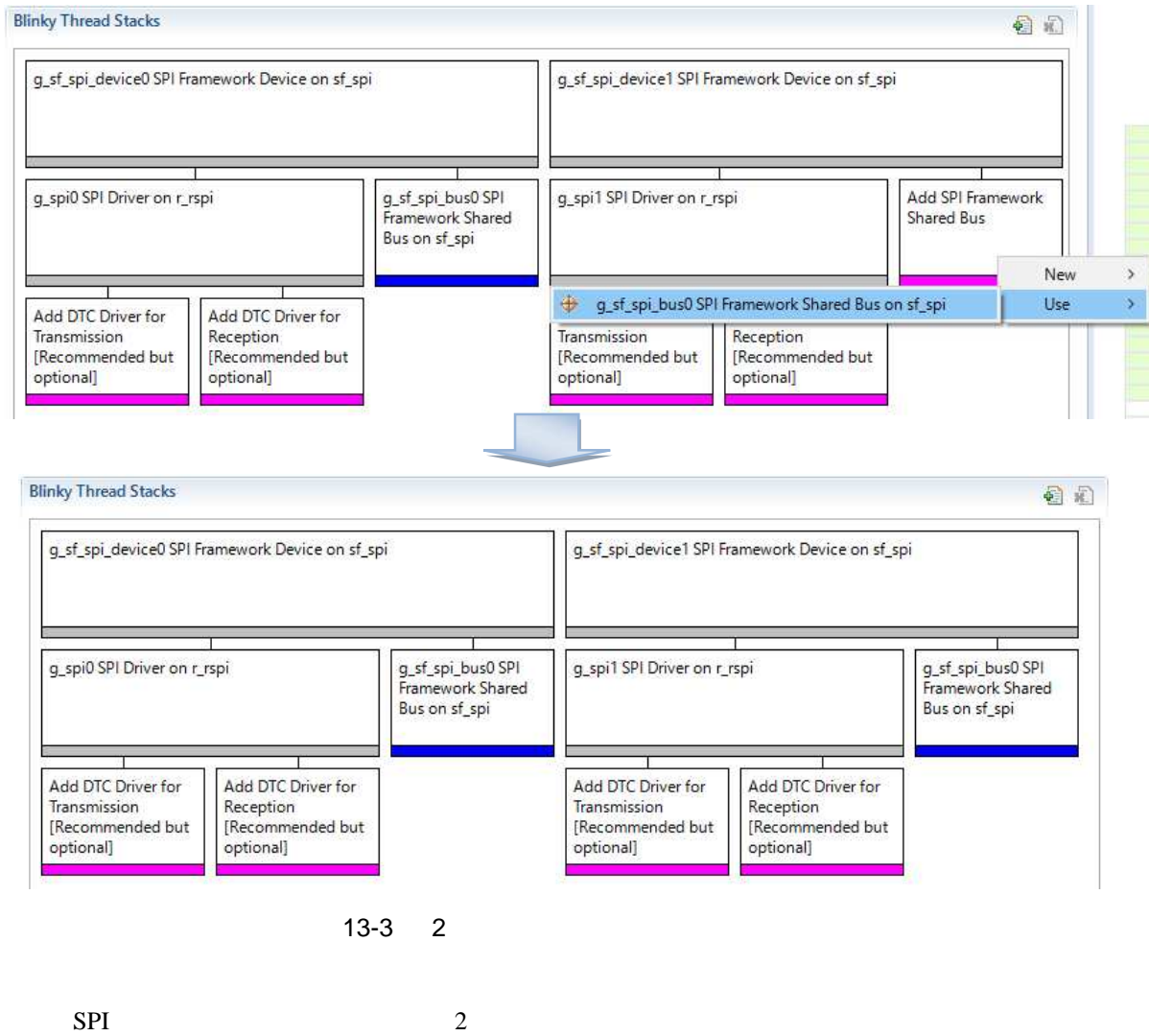

SPI Framework Device on sf\_spi

SPI Driver on r\_rspi

SPI Framework Shared Bus on sf\_spi

## $\overline{\textbf{c}}$

SPI Framework Device on sf\_spi

12 SPI Framework Device on sf\_spi

| <b>Chip Select Port</b>  |     |      |
|--------------------------|-----|------|
| Chip Select Pin          | 03  | 14   |
| Chip Select Active Level | Low | High |

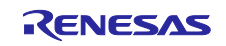

#### g\_sf\_spi\_device0 SPI Framework Device on sf\_spi

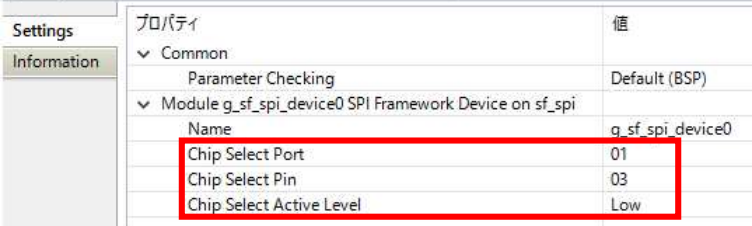

#### g\_sf\_spi\_device1 SPI Framework Device on sf\_spi

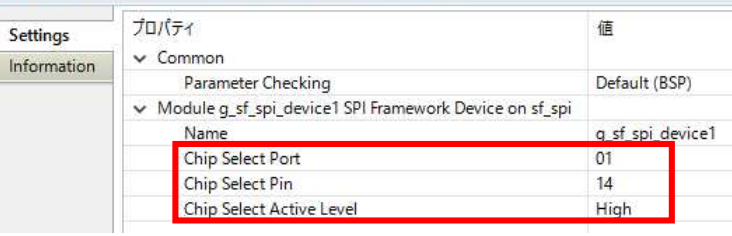

#### 13-4 SPI Framework Device on sf\_spi

SPI Driver on r\_rspi

#### 13 SPI Driver on r\_rspi

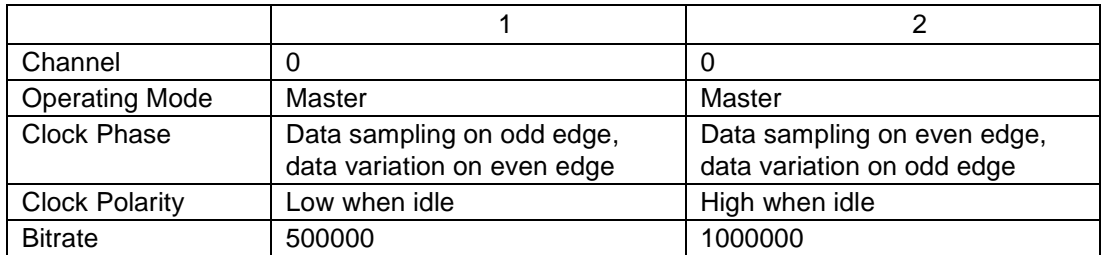

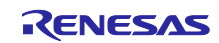

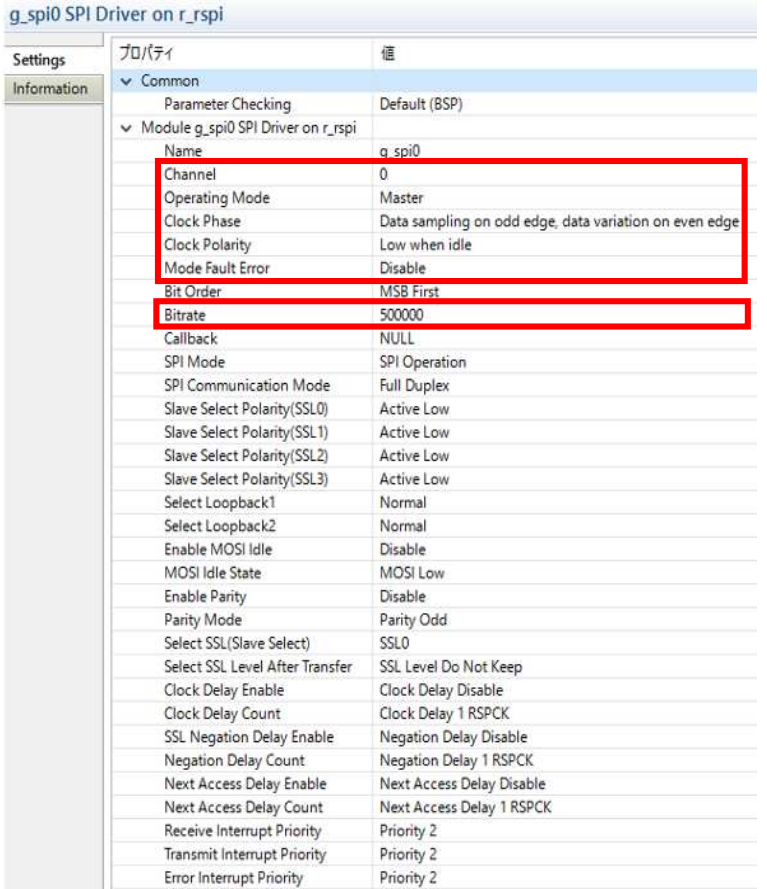

#### g\_spi1 SPI Driver on r\_rspi

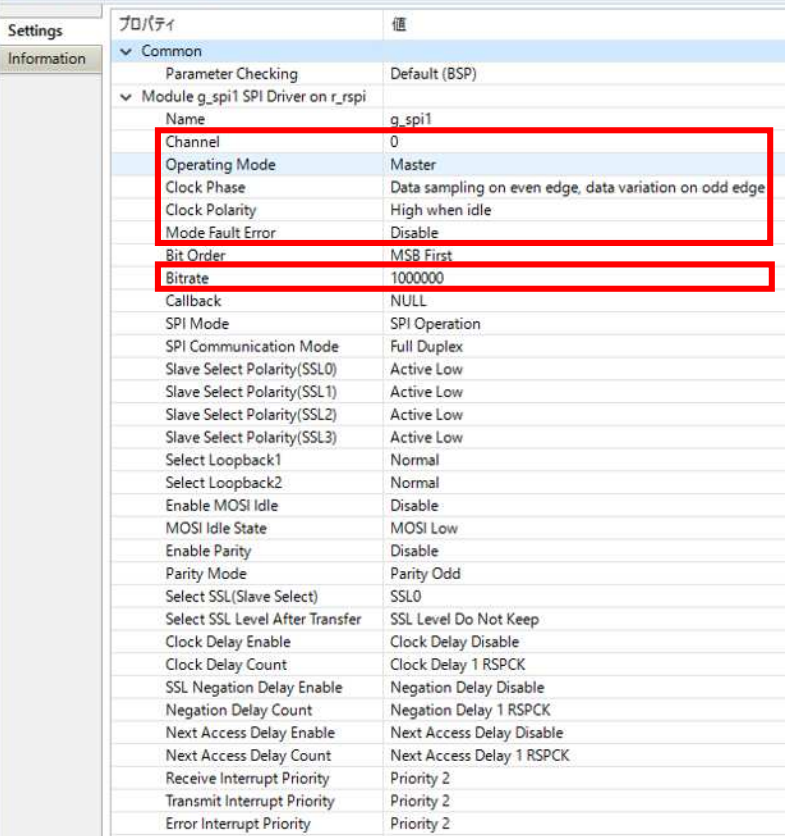

13-5 SPI Driver on r\_rspi

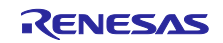

#### 14 SPI Framework Shared Bus on sf\_spi

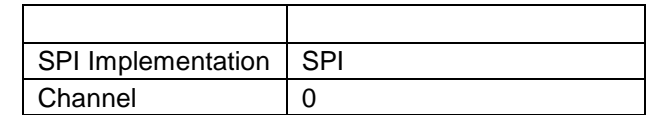

#### g\_sf\_spi\_bus0 SPI Framework Shared Bus on sf\_spi

| Settings    | プロパティ                                                   | 値          |               |  |
|-------------|---------------------------------------------------------|------------|---------------|--|
| Information | $\vee$ Common<br>Parameter Checking                     |            | Default (BSP) |  |
|             | Module g_sf_spi_bus0 SPI Framework Shared Bus on sf_spi |            |               |  |
|             | Name                                                    |            | g sf spi bus0 |  |
|             | SPI Implementation                                      | <b>SPI</b> |               |  |
|             | Channel                                                 |            |               |  |

13-6 SPI Framework Bus on sf\_spi

C/C++ Settings Cross ARM C Compiler Preprocessor Defined symbols (-D) SSP\_SUPPRESS\_ISR\_g\_spi1  $(L)$  OK click

Build SSP\_SUPPRESS\_ISR\_g\_spi1

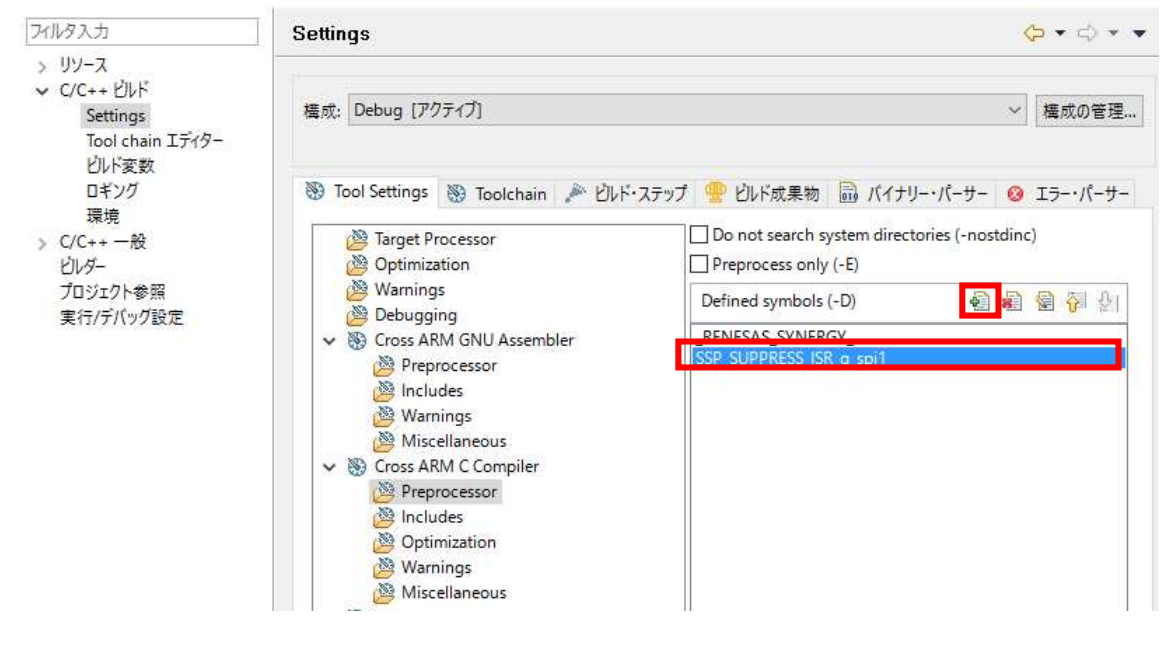

RENESAS

13-7 SSP\_SUPPRESS\_ISR\_g\_spi1

Build

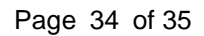

<http://japan.renesas.com/>

<http://japan.renesas.com/contact/>

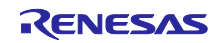

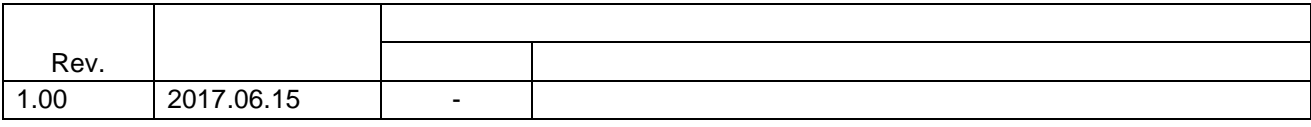

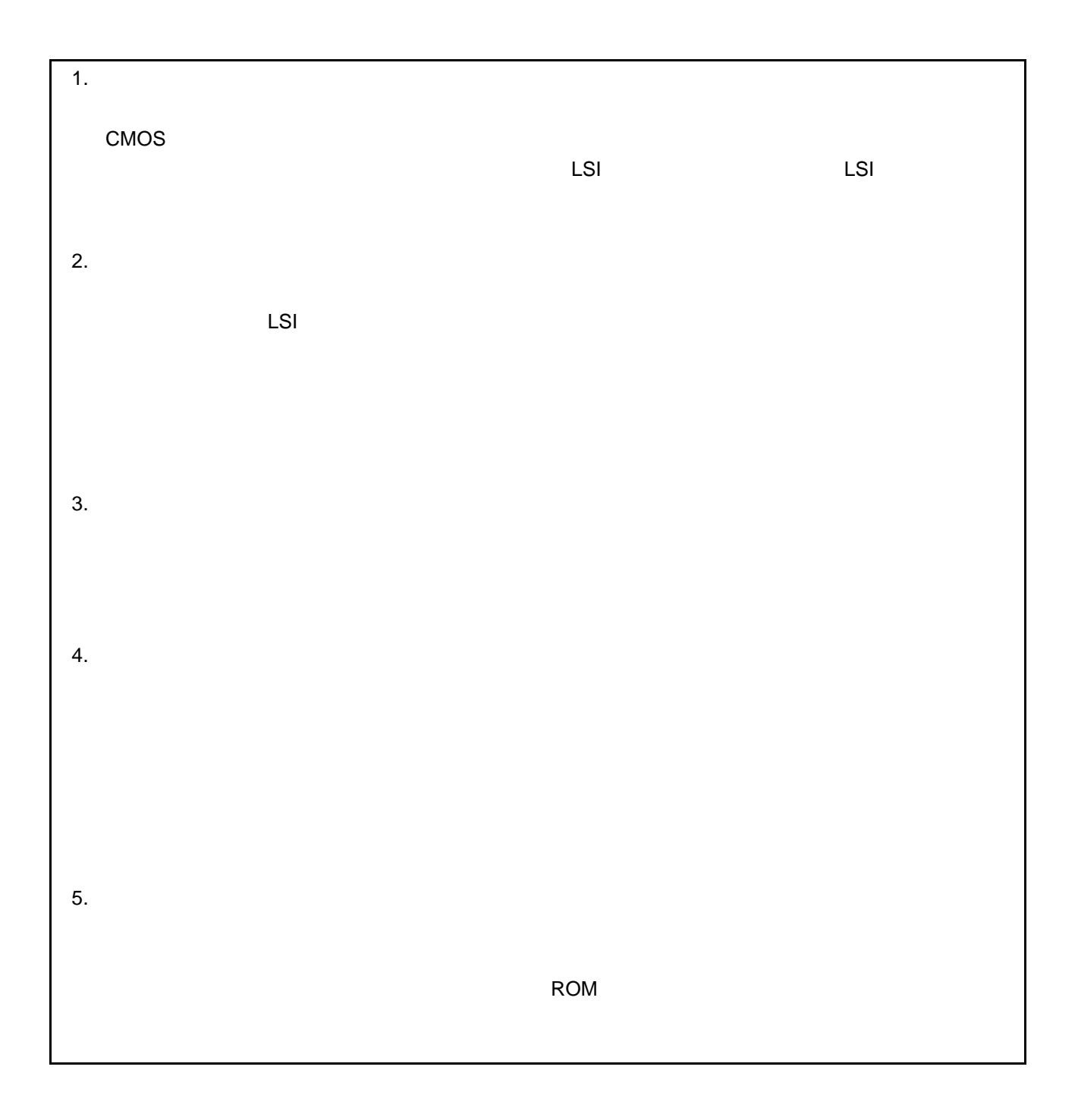

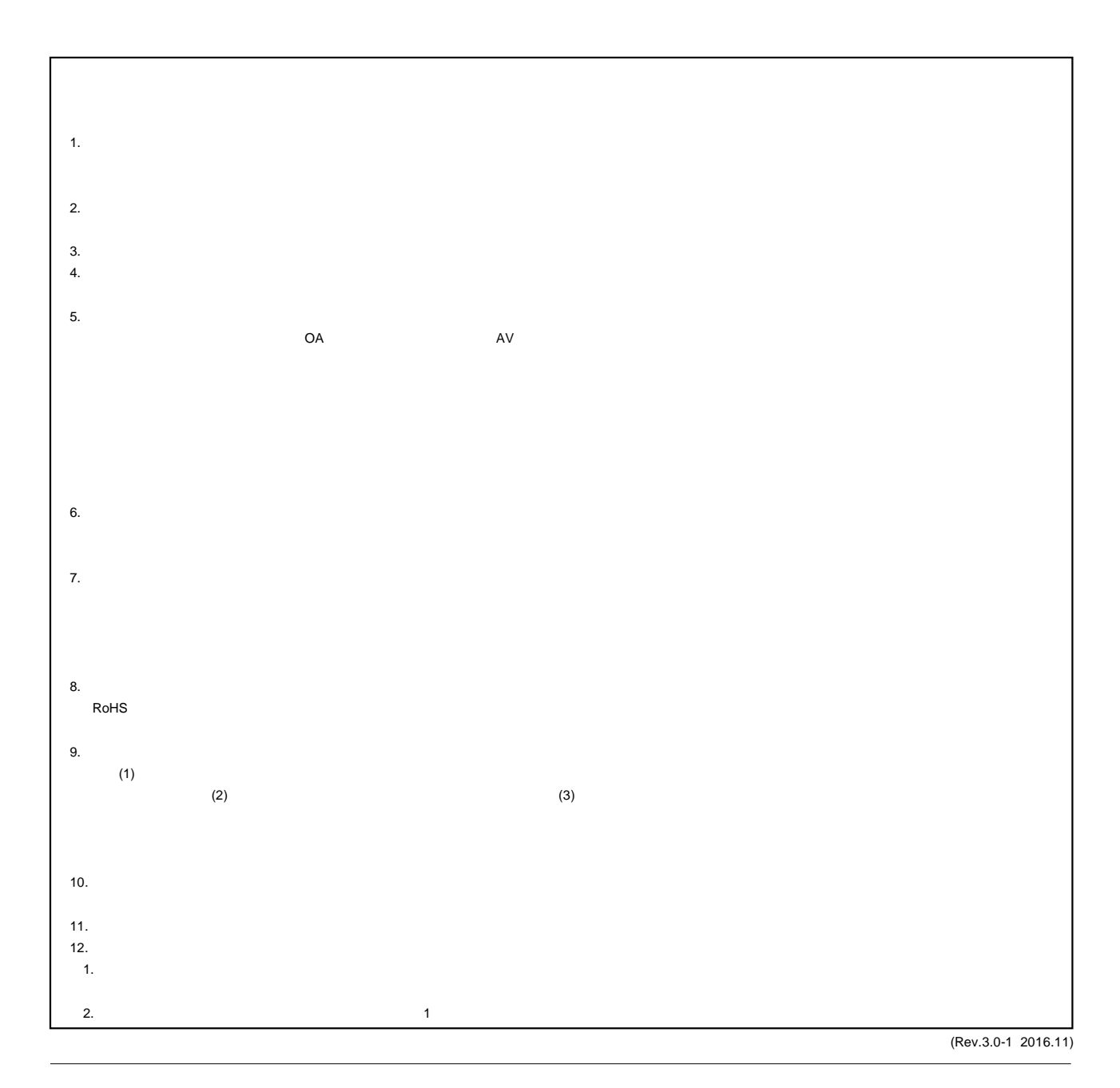

# RENESAS

ルネサスエレクトロニクス株式会社

<http://www.renesas.com>

135-0061 3-2-24

■<br>
■<br>
■ttps://www.renesas.com/contact/

■ お問合

© 2017 Renesas Electronics Corporation. All rights reserved. Colophon 5.0